取扱説明書 **/ Instruction Manual**

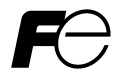

# LONWORKS® インタフェースカード LONWORKS® **Interface Card "OPC-LNW"**

# **Preface**

Thank you for purchasing our LONWORKS Interface Card "**OPC-LNW**."

Installing this card on your inverter makes it possible from other LONWORKS devices in the network to issue run and speed commands and monitor the inverter running status, using LONWORKS parameters. It also enables modification and monitoring of the inverter configuration as well as writing to and reading from the inverter's function codes.

This instruction manual does not contain inverter handling instructions. Read through this instruction manual in conjunction with the inverter Instruction Manual and be familiar with proper handling and operation of this product. Improper handling might result in incorrect operation, a short life, or even a failure of this product.

Keep this manual in a safe place.

#### Related Publications

Listed below are the other materials related to the use of the LONWORKS interface card. Read them in conjunction with this manual as necessary.

- RS-485 Communication User's Manual
- Inverter instruction Manual

The materials are subject to change without notice. Be sure to obtain the latest editions for use.

A figure, existence of a terminal, a function code, an alarm code, etc. which have been written in this manual may change with object inverters.

# **How this manual is organized**

This manual is made up of chapters 1 through 10.

## **Chapter 1 Features**

Gives an overview of the main features of the LONWORKS interface card.

## **Chapter 2 Acceptance Inspection**

Lists points to be checked upon delivery of the interface card and precautions for transportation and storage of the card. Also this chapter presents the appearance of the card and provides information on how to obtain an XIF file and LNS plug-in.

#### **Chapter 3 Basic Functions**

Provides instructions on how to use the service button and status indicator LEDs.

#### **Chapter 4 Installation and Removal**

Provides instructions and precautions for installing the interface card.

#### **Chapter 5 Wiring**

Provides wiring instructions around the Basic Connection Diagram and the terminal blocks on the interface card and the cable specifications.

#### **Chapter 6 Function Code Settings Required for LONWORKS Communication**

Describes the inverter's function codes to be set for receiving run and frequency commands via LONWORKS network. It also lists the related function codes.

#### **Chapter 7 Object Details**

Describes the objects supported by the interface card and their network variables (NV) and configuration properties (CP).

## **Chapter 8 Inverter Reaction to LONWORKS Communications Errors**

Describes on how the inverter operates if a LONWORKS communications error occurs.

## **Chapter 9 Troubleshooting**

Provides troubleshooting instructions for certain problems, e.g., when the inverter does not operate as ordered or when an alarm condition has been recognized.

#### **Chapter 10 Specifications**

Lists the general specifications and communications specifications.

#### **Icons**

The following icons are used throughout this manual.

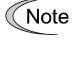

This icon indicates information which, if not heeded, can result in the product not operating to full efficiency, as well as information concerning incorrect operations and settings which can result in accidents.

This icon indicates information that can prove handy when performing certain settings or operations.  $\mathsf{T}$ ip

 This icon indicates a reference to more detailed information.

# **Table of Contents**

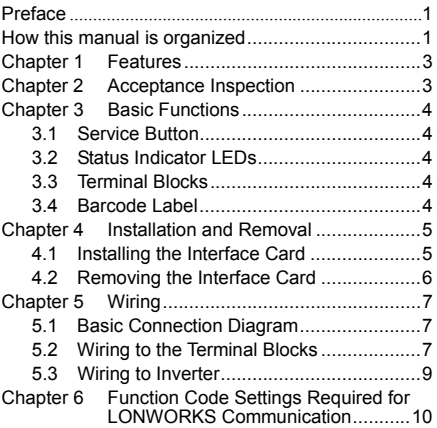

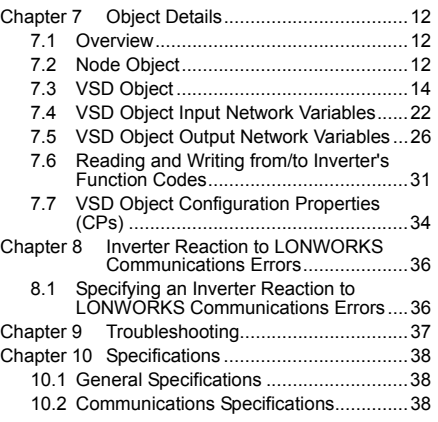

# **Chapter 1 Features**

The LONWORKS interface card has the following features:

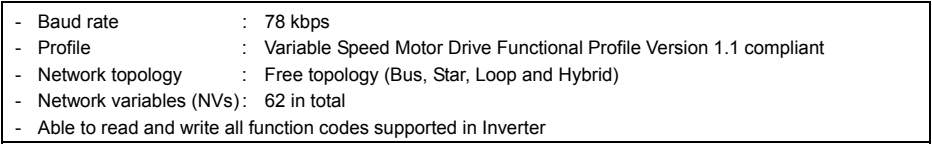

#### IMPORTANT Note

After commissioning of this card, be sure to restart the inverter or reset it with a LONWORKS integration tool (e.g., LonMaker). Until it is done, the changes made for network variables (NVs) or configuration properties (CPs) will not be validated on the inverter.

# **Chapter 2 Acceptance Inspection**

Unpack the package and check that:

- (1) A LONWORKS interface card is contained in the package.
- (2) The interface card has not been damaged during transportation--no defective electronic devices, dents, or warp.
- (3) The model name "OPC -LNW" is printed on the interface card. (See Figure 2-1.)
- (4) A barcode label (representing Neuron ID) is attached to the interface card. Another barcode label (not attached to the card) comes with the card.

If you suspect the product is not working properly or if you have any questions about your product, contact your Fuji Electric representative.

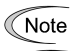

- Please check the user's manual of an inverter about an object inverter and a ROM version.

- -None of an XIF file and resource file comes with the LONWORKS interface card. Note
	- These files can be downloaded for free (registration required) from our website at:

#### **https://felib.fujielectric.co.jp/download/index.htm?site=global&lang=en**

- -A LONWORKS integration tool does not come with the interface card. Get the one separately. The recommended tool is Echelon LonMaker.
- The Neuron ID is printed on the barcode label. The barcode symbology is Code 39.

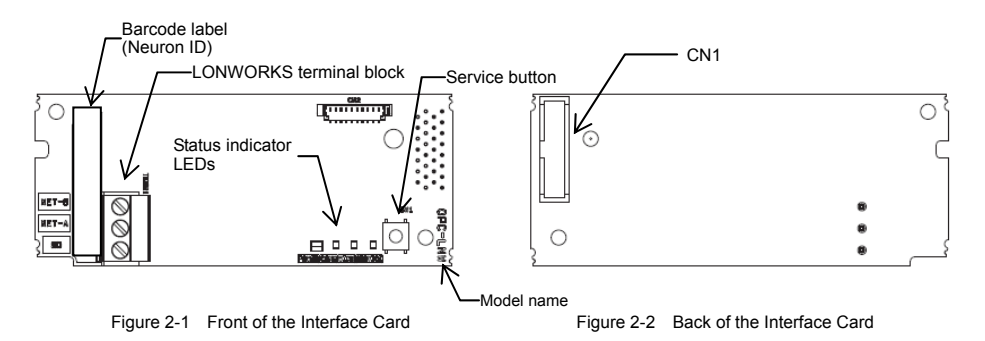

# **Chapter 3 Basic Functions**

# **3.1 Service Button**

The service button is used to commission the LONWORKS interface card to the network. Pressing the button outputs the Neuron ID to the network.

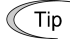

Setting inverter's function code o30 to "1" is functionally equivalent to the depression of the service button. The function code enables commission from the keypad so as not to require removing the inverter cover, making it safe and convenient.

**VARNING** 

When pressing the service button, take extra care not to touch the inverter high-voltage section. Setting inverter's function code o30 to "1" is functionally equivalent to the depression of the service button, so using the function code is recommended for safety.

**Electric shock could occur.**

# **3.2 Status Indicator LEDs**

The four status indicator LEDs show the status of the interface card as listed below.

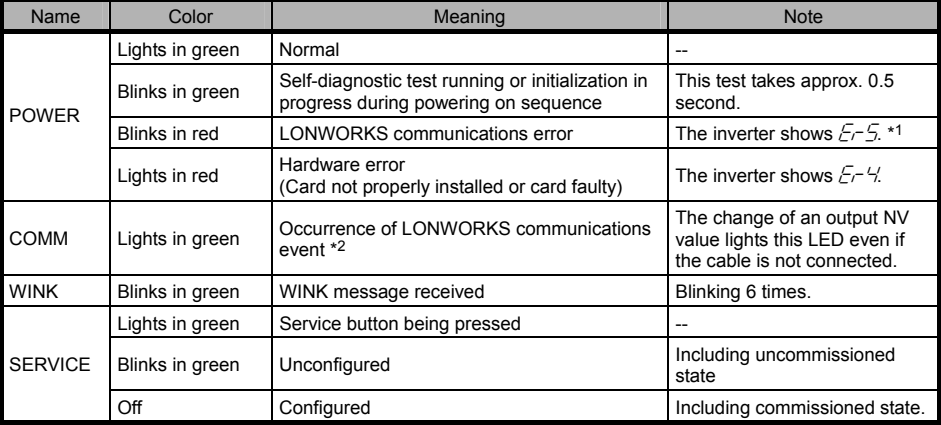

Table 3-1 LED Status

\*1 Configuration for ignoring  $E-5$  is possible. For details, refer to Chapter 8, Section 8.1 "Specifying an Inverter Reaction to LONWORKS Communications Errors."

\*2 Upon completion of initialization of the interface card after the power is turned on, an event that outputs all output network variables supported by this card occurs in order to tell the latest inverter information to the network. Since this event occurs independent of the cable connection/disconnection, binding/unbinding, and commissioned/not commissioned, it lights the COMM LED. The delay time from the occurrence of the event the output of the output network variables can be adjusted with the VSD object, UCPT\_SendDelayAfterDevRdy.

For details about UCPT\_SendDelayAfterDevRdy, refer to Section 7.3.3 "List of VSD object configuration properties (CPs)."

# **3.3 Terminal Blocks**

The interface card has two terminal blocks: LONWORKS and ground.

For wirings, refer to Chapter 5 "Wiring."

# **3.4 Barcode Label**

The Neuron ID assigned to the Neuron chip mounted on the interface card is printed on the barcode label pasted on the card in both human-readable character string and barcode. The barcode symbology is Code 39. One more barcode label comes with the card for application to a network drawing, etc.

# **Chapter 4 Installation and Removal**

# **WARNINGA**

Turn the power off and wait for at least ten minutes, before starting installation. Further, check that the LED monitor and charge lamp are unlit, and check the DC link circuit voltage between the P (+) and N (-) terminals to be lower than 25 VDC.

**Otherwise, electric shock could occur.**

# CAUTION

- Do not use the product that is damaged or lacking parts.  **Doing so could cause a fire, an accident, or injuries.**
- Prevent lint, paper fibers, sawdust, dust, metallic chips, or other foreign materials from getting into the inverter and the interface card.

 **Otherwise, a fire or an accident might result.**

• Incorrect handling in installation/removal jobs could cause a failure.

**A failure might result.**

# **4.1 Installing the Interface Card**

Note Before mounting the interface card, perform the wiring for the main circuit terminals and control circuit terminals.

(1) Remove the front cover from the inverter and expose the control printed circuit board (control PCB). The interface card can be connected to the option connection ports on the inverter's control PCB.

Check the user's manual of an inverter about the connection port of the interface card. Note

To remove the front cover, refer to "wiring" in the Inverter Instruction Manual.

(2) Insert connector CN1 on the back of the interface card (Figure 2-2) into the option connection ports on the inverter's control PCB. Then tighten the two screws that come with the card. (Figure 4-2)

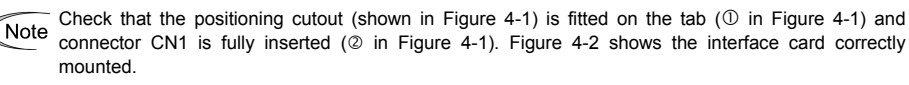

- (3) Perform wiring on the interface card.
	- For wiring instructions, see Chapter 5.
- (4) Put the front cover back into place.
	- To put back the front cover, refer to "wiring" in the Inverter Instruction Manual.

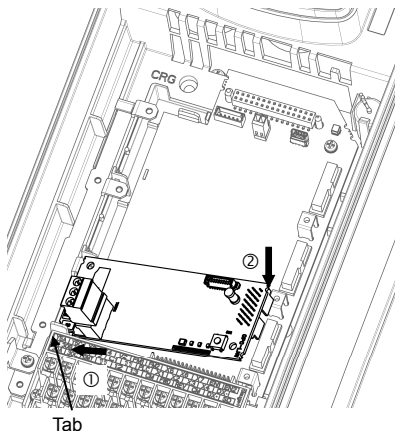

- $O$  Fit the positioning cutout of the interface card over the tab on the inverter to determine the mounting position.
- d Insert connector CN1 on the interface card into the option connection ports on the inverter's control PCB.

**Note:** Be sure to follow the order of  $\odot$  and  $\oslash$ . Inserting CN1 first may lead to insufficient insertion, resulting in a contact failure.

Figure 4-1 Mounting the Interface Card (to **FRENIC-HVAC** A-port)

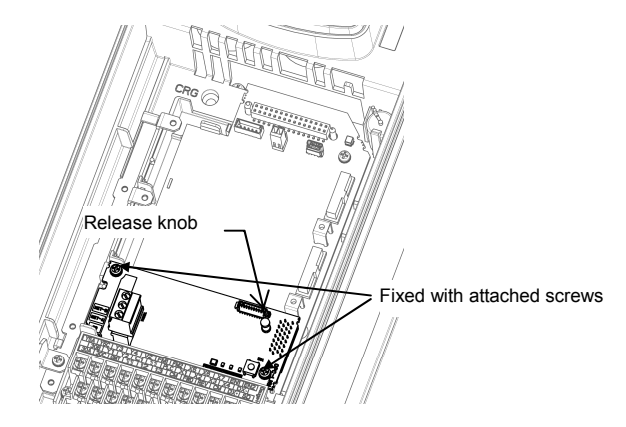

Figure 4-2 Mounting Completed (on **FRENIC-HVAC** A-port)

## **4.2 Removing the Interface Card**

Remove the two screws that secure the interface card and pull the release knob (shown Figure 4-2) to take the interface card out of the inverter.

# **Chapter 5 Wiring**

# **5.1 Basic Connection Diagram**

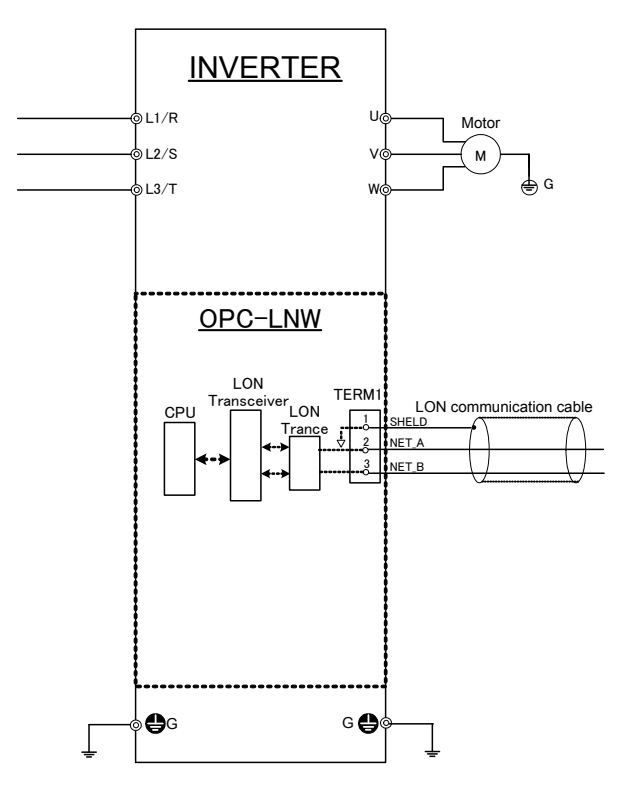

\*Mounting the interface card connects to the grounding  $\bigoplus G$ .

Figure 5-1 Basic Connection Diagram

## **5.2 Wiring to the Terminal Blocks**

(1) Use a shielded twist pair cable recommended by LONMARK for network connection.

The recommended cable is LW161S manufactured by Showa Electric Wire & Cable Co., Ltd. Tip

 For details about wiring, refer to the "FT3120/FT3150 Smart Transceiver Data Book" published by Echelon. It can be downloaded for free from our website at:

**http://www.echelon.com/support/documentation/manuals/.../005-0139-01d.pdf**

(2) Wiring to the LONWORKS' terminal block (TERM1)

 The terminal block uses a pluggable 3-pin connector shown in Figure 5-2. Table 5-1 shows the pin assignment.

 The applicable pluggable connector is "MVSTBR2.5/3-ST-5.08" manufactured by Phoenix Contact **Corporation** 

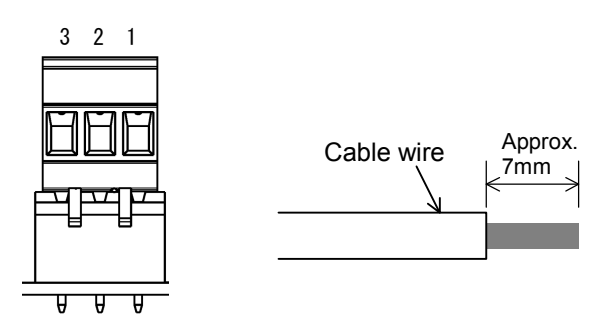

Figure 5-2 Terminal Block and Recommended Strip Length

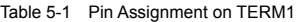

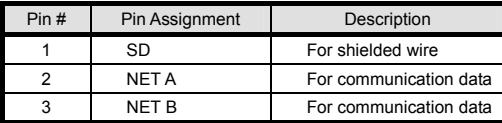

The table below lists the terminal screw size and its recommended tightening torque.

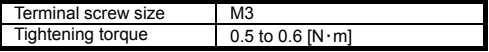

Tip

The network wiring is polarity insensitive. Connecting the two wires of the network cable to NET A and NET B enables communication, without regard to polarity. Wire crossing between the interface card and other nodes causes no problem.

#### (3) Network termination

Free topology wiring requires a single terminating resistor per segment.

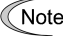

Note No terminating resistor comes with the interface card. Prepare resistors separately. The recommended terminating resistor is "TP/FT-10 Channel Terminator Model No.44100" manufactured by Echelon.

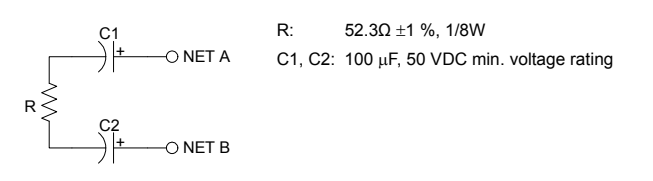

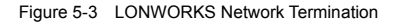

## **5.3 Wiring to Inverter**

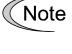

Route the wiring of the LONWORKS communications cable as far from the wiring of the main circuit as possible. Otherwise electric noise may cause malfunctions.

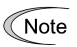

Route the wires, taking care not to let them go over the control PCB, malfunctions may occur.

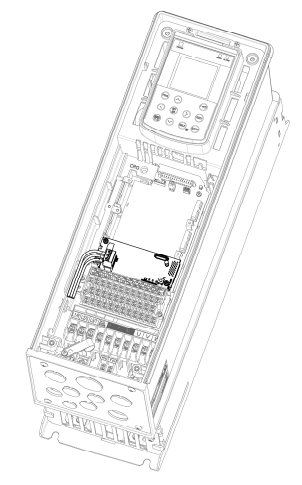

\* Pass the wires from the interface card between the control circuit terminal block and the front cover. In the case of **FRENIC-HVAC** 7.5 kW

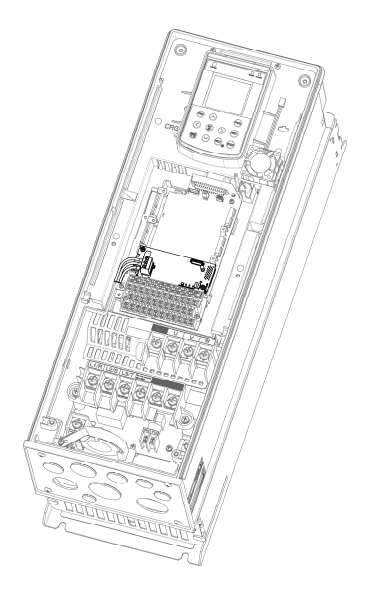

#### In the case of **FRENIC-HVAC** 22 kW

Figure 5-4 Wiring Examples

# **Chapter 6 Function Code Settings Required for LONWORKS Communication**

To enable run, frequency, and nviXcmd\_1 to 5 commands via the LONWORKS network, the inverter requires setting function codes listed in Table 6-1.

To enable particular NVs, modify the function codes listed in Table 6-2. To enable other functions, modify them listed in Table 6-3.

 For details about function codes, refer to the user's manual of an inverter and RS-485 Communication User's Manual (MEH448), Chapter 5, Section 5.2 "Data Formats."

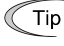

Function code settings in Tables 6-1 through 6-3 are not essential for LONWORKS communication. Those settings can be made either before or after commissioning of the interface card.

#### IMPORTANT Note

After commissioning of the interface card, be sure to restart the inverter or reset it with a LONWORKS integration tool (e.g., LonMaker). (The card does not operate normally just by turning it online.) Until it is done, the changes made for network variables (NVs) or configuration properties (CPs) will not be validated on the inverter.

#### Table 6-1 Function Code Settings for Enabling Run, Frequency and nviXcmd1 to 5 Commands via LONWORKS Network

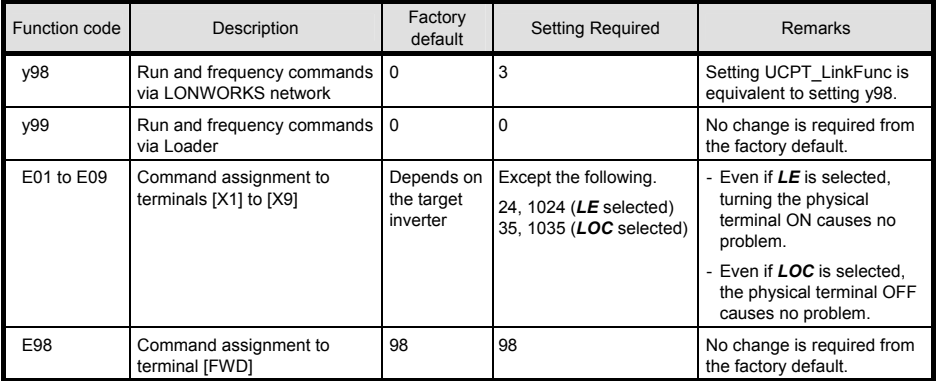

The number of function codes and inverter's general-purpose input terminals differs depending on the Note target inverter.

To enable particular NVs listed below, modify the following function codes in addition to the ones listed in Table 6-1.

Table 6-2 Function Codes Required for Enabling nviAOcmd and nviDOcmd\_Y1 and Y2

| NV to be Enabled | <b>Function</b><br>code | <b>Description</b>                                               |     | <b>Setting Required</b> |
|------------------|-------------------------|------------------------------------------------------------------|-----|-------------------------|
| nviAOcmd         | F31, F35                | Analog output to terminals [FM1] and [FM2] or [FMA]<br>and [FMP] | 0.0 | 10 (Universal AO)       |
| nviDOcmd Y1, Y2  | E20. E21                | Signal assignment to terminals [Y1] and [Y2]                     | 0.1 | 27 (Universal DO)       |

 For details about network variables (NVs), refer to Table 7-4 "VSD Object Network Variables."

To enable other functions, modify function codes listed in Table 6-3.

| <b>Function</b><br>code | Description                                                           | Factory<br>default | Setting range      | Remarks                                                                                                    |
|-------------------------|-----------------------------------------------------------------------|--------------------|--------------------|----------------------------------------------------------------------------------------------------|
| $027*1$                 | Operation selection at occurrence of<br>LONWORKS communications error | $\Omega$           | $0$ to 15          | Can be specified by<br>UCPT CblLossMode.                                                                      |
| $028*1$                 | Timer at occurrence of LONWORKS<br>communications error               | 00s                | $0.0s$ to $60.0s$  | Can be specified by<br>UCPT CblLossTimer.                                                                     |
| 030                     | Service button equivalent                                             | $\Omega$           | 0 to 255           | Setting o30 to "1" or above is<br>functionally equivalent to the<br>depression of the service<br>button.      |
|                         |                                                                       |                    |                    | Once o30 data is changed, it<br>will automatically revert to "0."                                             |
| W90                     | LONWORKS card software version                                        | Depends            |                    | 4-digit in decimal notation.                                                                                  |
|                         |                                                                       | on cards           | (Only for monitor) | (Ex.) Ver. 1.42 is shown as<br>0142.                                                                          |
| W95                     | Count of communications errors<br>between card and inverter           | $\Omega$           | (Only for monitor) |                                                                                                    |
| W96                     | Contents of communications errors<br>between card and inverter        | $\Omega$           | (Only for monitor) | Contents of the most recent<br>communications error.                                                          |
|                         | (Transmission errors only *2)                                         |                    |                    | The error codes are identical<br>with the ones used in the Fuji<br>general-purpose inverter<br>protocol. $*3$ |

Table 6-3 Function Codes Required for Enabling Other Functions

\*1 For details about o27 and o28, refer to Chapter 8, Section 8.1 "Specifying an Inverter Reaction to LONWORKS Communications Errors."

\*2 Application errors except transmission errors will be written into the VSD object, nv34 nvoAccessErrCode. For details about error code contents, refer to Chapter 7, Section 7.6.2 "Writing to inverter's function codes."

\*3 For error code details, refer to the RS-485 Communication User's Manual (MEH448), Chapter 4, Section 4.3 "Communications Errors."

# **Chapter 7 Object Details**

## **7.1 Overview**

The interface card supports two objects--a node object and Variable Speed Motor Drive object (VSD object). This chapter provides detailed information on these objects.

# **7.2 Node Object**

## **7.2.1 Node object overview**

 The node object processes the system events in LONWORKS network communication for the interface card. (Usually any intervention of users or integrators is not required.)

Figure 7-1 illustrates the relationship between a node object and network variables (NVs).

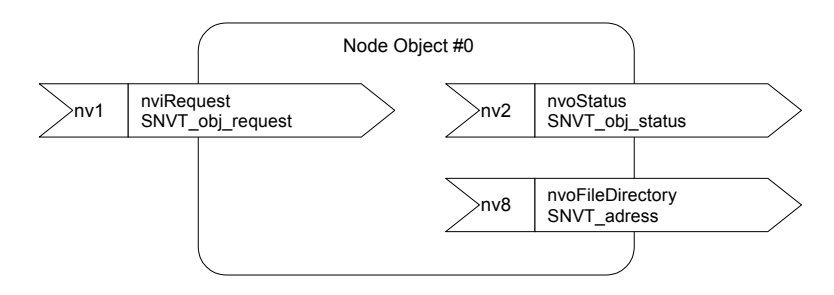

Figure 7-1 Overview Structure of Node Object

## **7.2.2 List of node object network variables (NVs)**

Table 7-1 lists node object network variables supported on the interface card.

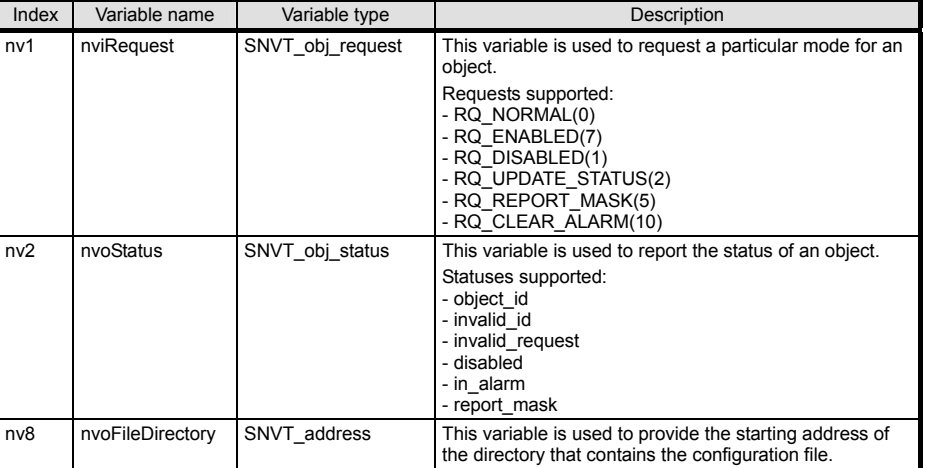

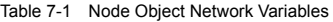

# **7.2.3 NV details**

# (1) nviRequest

Table 7-2 lists responses to the request modes of nviRequest.

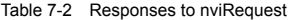

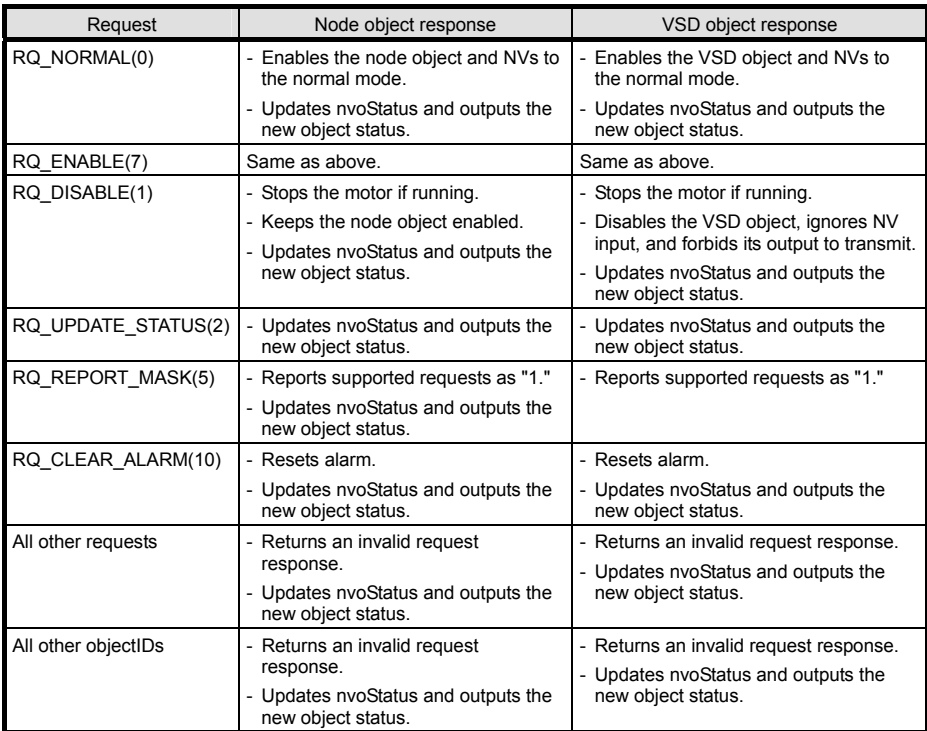

(2) nvoStatus

Table 7-3 lists the status network variables supported and their descriptions.

Table 7-3 Status Network Variables Supported

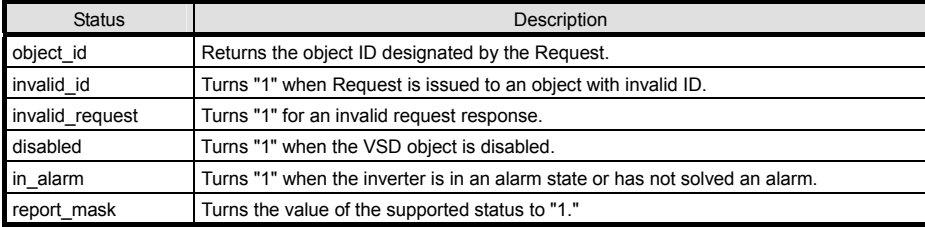

# **7.2.4 Configuration properties (CPs)**

Configuration properties are not supported for the node object.

# **7.3 VSD Object**

#### **7.3.1 VSD object overview**

 The Variable Speed Motor Drive (VSD) object allows you to control the inverter and monitor its running status. Figure 7-2 illustrates an overview structure of a VSD object. Letters in parenthesis at the tail of the NV name strings show the names of the inverter's function codes that are involved by the related NVs.

For details about the function codes in parenthesis, refer to the RS-485 Communication User's Manual (MEH448), Chapter 5, "FUNCTION CODES AND DATA FORMATS."

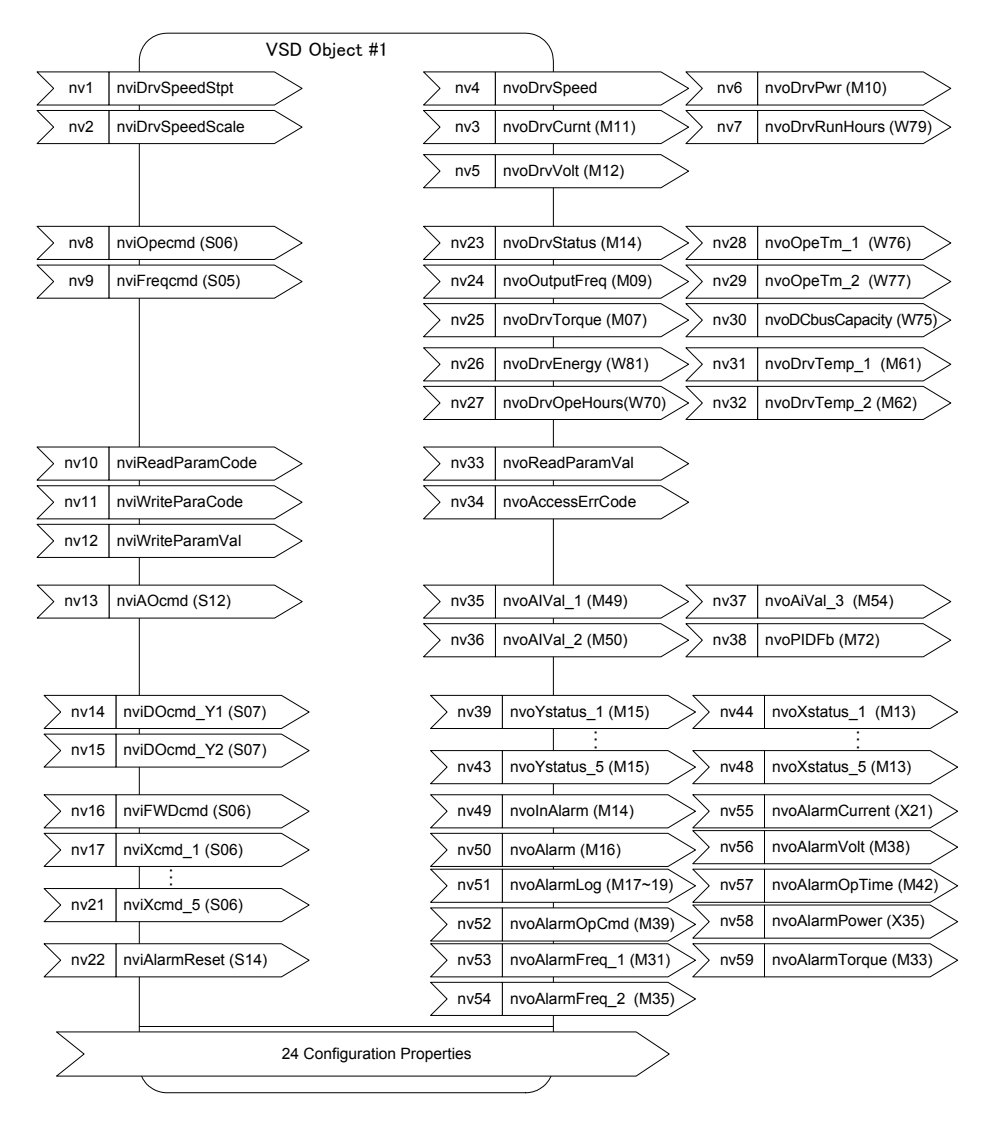

Figure 7-2 Overview Structure of VSD Object

## **7.3.2 List of VSD object network variables (NVs)**

 Table 7-4 lists the summary of VSD object network variables (NVs). The function code column in the table shows their associated inverter's function codes.

Some of the VSD object input and output NVs are detailed in Sections 7.4 and 7.5, respectively.

| Index | Variable name    | Variable type    | Descriptions                                                                                                    | Function Refer to:<br>code |                  |
|-------|------------------|------------------|----------------------------------------------------------------------------------------------------|----------------------------|------------------|
| nv1   | nviDrvSpeedStpt  | SNVT switch      | This input provides start/stop commands and a<br>low-resolution speed setpoint.<br>(as a percentage of SCPT nomFreq)                                                                                                    |                            | p. 22            |
| nv2   | nviDrvSpeedScale | SNVT lev percent | This input provides scaling for a low-resolution<br>speed setpoint. (Negative values indicate<br>reverse motor direction.)                                                                                                    | $\frac{1}{2}$              | p. 22            |
| nv3   | nvoDrvCurnt      | SNVT_amp         | This output reports the output current (RMS)<br>with 0.1 A resolution.                                                                                                    | M11                        |                  |
| nv4   | nvoDrvSpeed      | SNVT lev percent | This output reports the output speed.<br>(as a percentage of SCPT_nomFreq)                                                                                                    | ÷,                         | p. 26            |
| nv5   | nvoDrvVolt       | SNVT_volt        | This output reports the output voltage (RMS)<br>with 0.1 V resolution.                                                                                                    | M12                        |                  |
| nv6   | nvoDrvPwr        | SNVT power kilo  | This output reports the output power with 0.1<br>kW resolution.                                                                                                    | M10                        |                  |
| nv7   | nvoDrvRunHours   | SNVT_time_hour   | This output reports the cumulative motor run<br>time.<br>(Diagnostic reference of the mechanical<br>component service life)                                                                                                    | Z40                        |                  |
| nv8   | nviOpeCmd        | SNVT state       | This input provides run commands including<br>run forward command, run reverse command,<br>and terminal commands assigned to<br>general-purpose, digital input terminals.<br>Functionally equivalent to function code S06<br>(dedicated to inverter communication). | S06                        | p. 23            |
| nv9   | nviFreqCmd       | SNVT_freq_hz     | This input provides frequency command with<br>0.1 Hz resolution.                                                                                                    | S <sub>05</sub>            | p. 23            |
| nv10  | nviReadParamCode | SNVT count       | This input specifies a target inverter's function<br>code to read out its data to nv33<br>nvoReadParamVal.                                                                                                    | $\overline{a}$             | pp. 23<br>and 31 |
| nv11  | nviWriteParaCode | SNVT count       | This input specifies a target inverter's function<br>code to write data with nv12 nviWriteParamVal.                                                                                                    | $\overline{\phantom{a}}$   | pp. 24<br>and 32 |
| nv12  | nviWriteParamVal | SNVT count       | This input contains data to write into the<br>inverter's function code specified by nv11<br>nviWriteParaCode.<br>The write result is output to nv34.                                                                                                    | ÷,                         | pp. 24<br>and 32 |
| nv13  | nviAOcmd         | SNVT_lev_percent | This input specifies any output level for the<br>inverter's analog output terminal.<br>Functionally equivalent to function code S12<br>(dedicated to inverter communication).                                                                                       | S <sub>12</sub>            | pp. 24<br>and 10 |
| nv14  | nviDOcmd Y1      | SNVT switch      | This input turns the inverter's digital output<br>terminal [Y1] ON/OFF.<br>If the value is "1," [Y1] is ON. (Setting E20 to<br>"27" (Universal DO) is needed.)                                                                                                    | S07                        | pp. 24<br>and 10 |
| nv15  | nviDOcmd Y2      | SNVT switch      | This input turns the inverter's digital output<br>terminal [Y2] ON/OFF.<br>If the value is "1," [Y2] is ON. (Setting E21 to<br>"27" (Universal DO) is needed.)                                                                                                    | S07                        | pp. 24<br>and 10 |
| nv16  | nviFWDcmd        | SNVT switch      | This input turns terminal command FWD (bit<br>XF of S06) ON/OFF, which is assigned to the<br>inverter's digital input terminal [FWD] with<br>function code E98.<br>FWD runs a motor forward by factory default.                                                     | S06                        | pp. 25<br>and 10 |

Table 7-4 VSD Object Network Variables

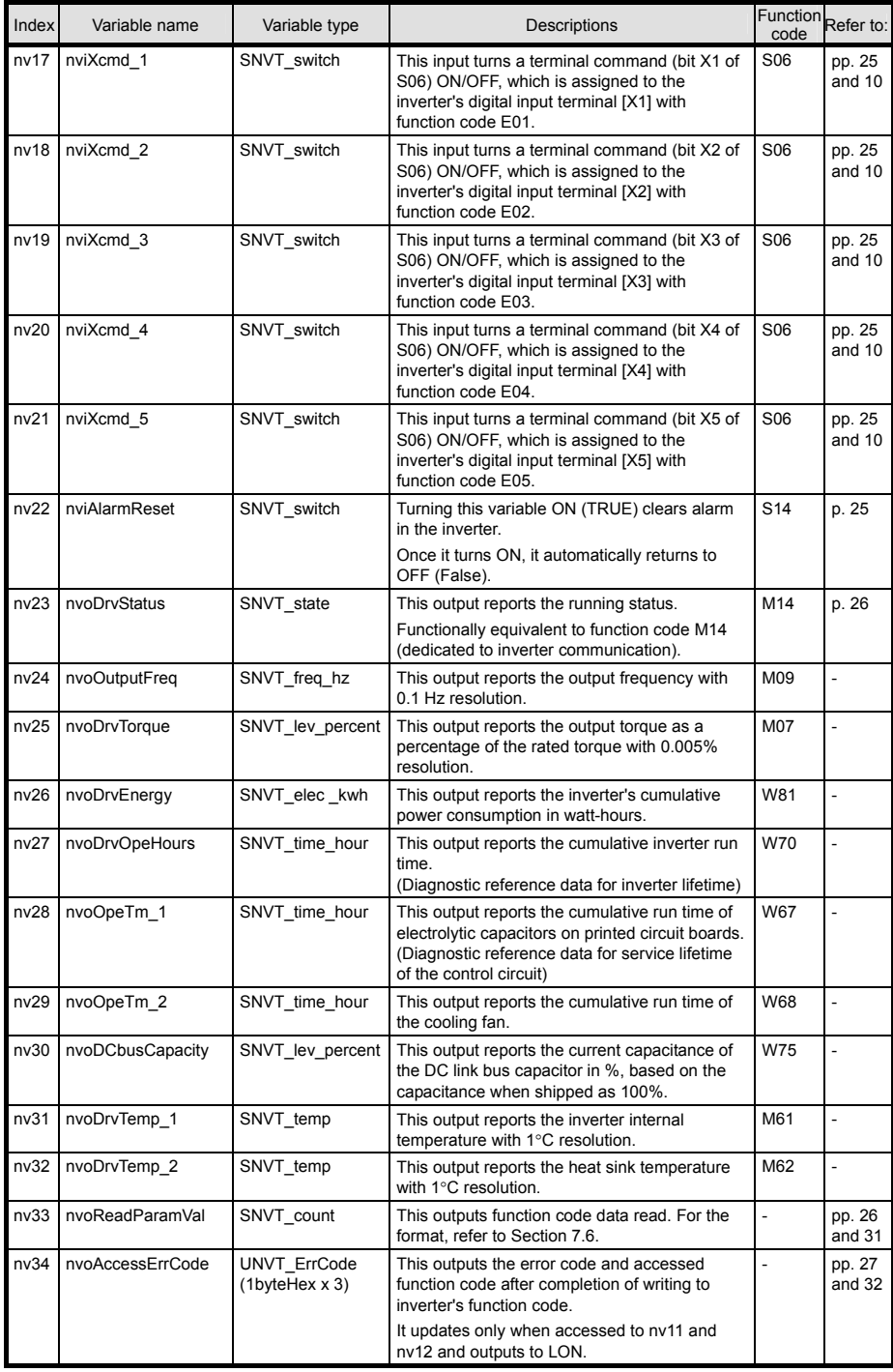

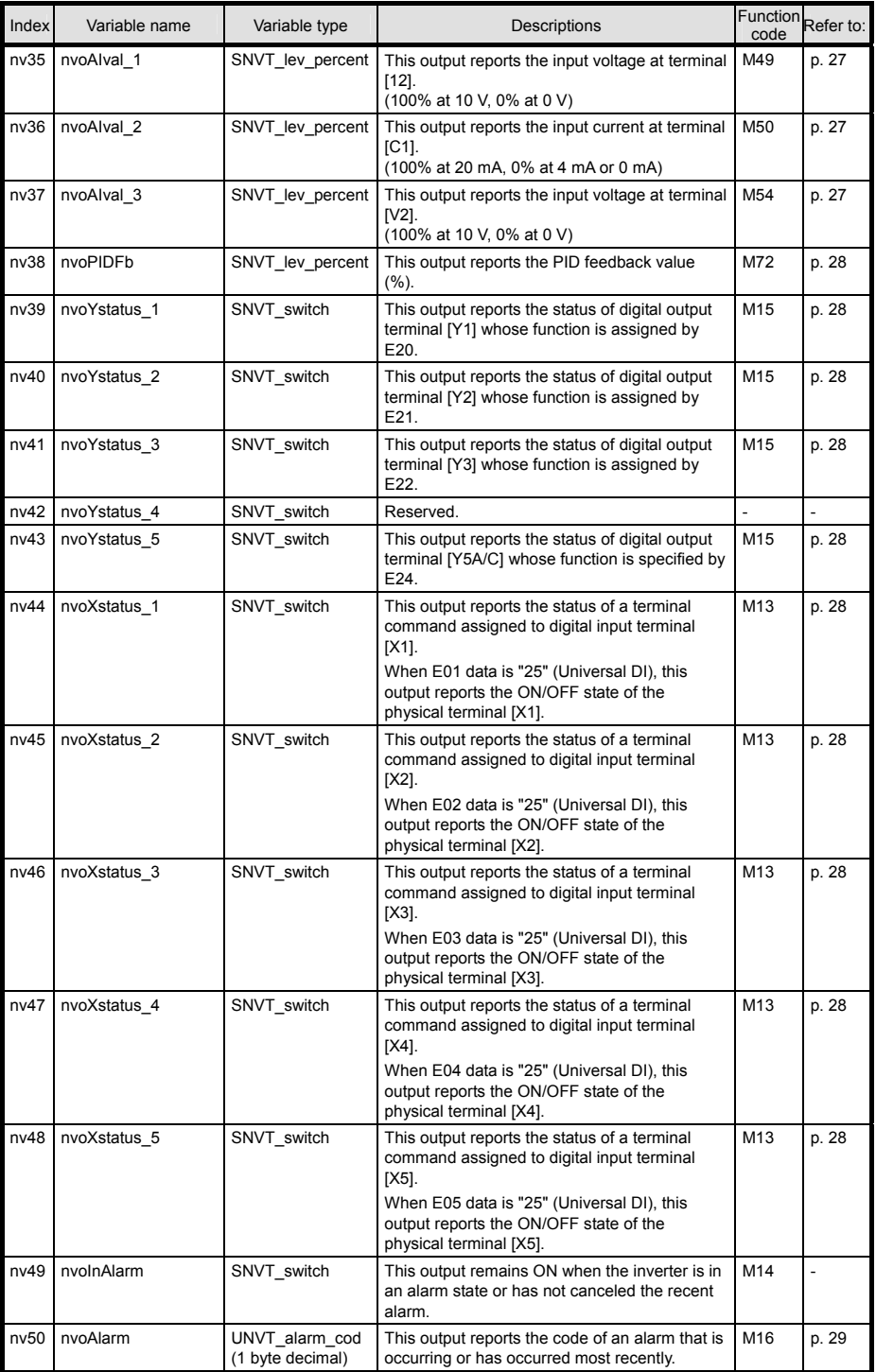

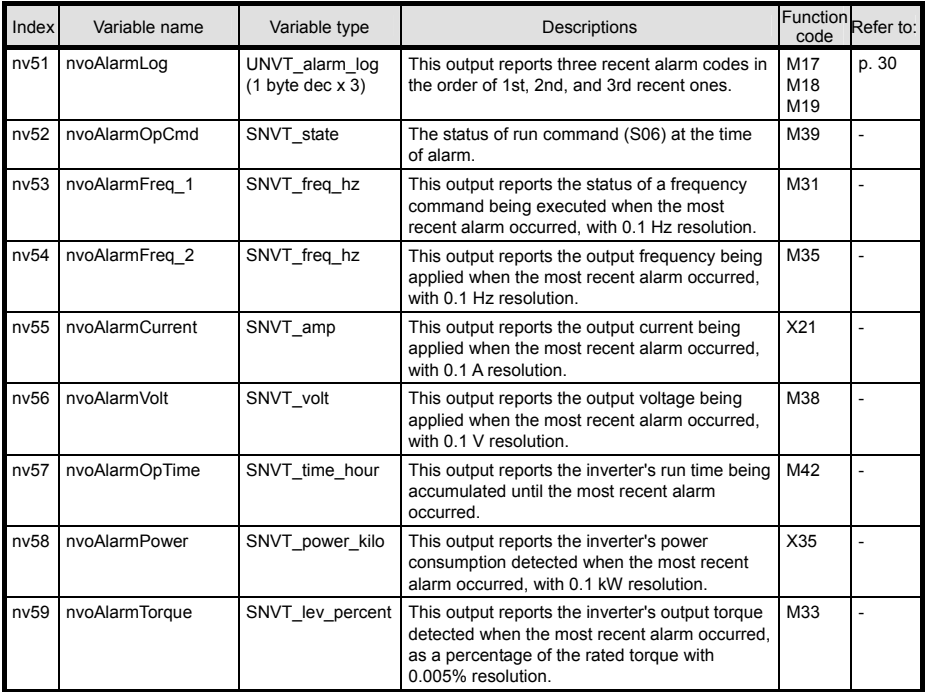

Note

Fan-out connection using aliases (branching a single output NV to two or more input NVs on this interface card) should be avoided because the interface card may miss-fetch any input NV depending upon the fetch timing. If it cannot be avoided, use the repeated mode for the connection messaging service to prevent miss-fetch of the branched NV aliases.

## **7.3.3 List of VSD object configuration properties (CPs)**

 Table 7-5 lists the summary of VSD object configuration properties (CPs). The function code column in the table shows their associated inverter's function codes. Modifying function code data can change the associated CP value.

Some of these CPs have detailed descriptions in Section 7.7 (see the page given in the table below).

 Refer to the user's manual of an inverter, "FUNCTION CODES" for supplementary information on the CPs.

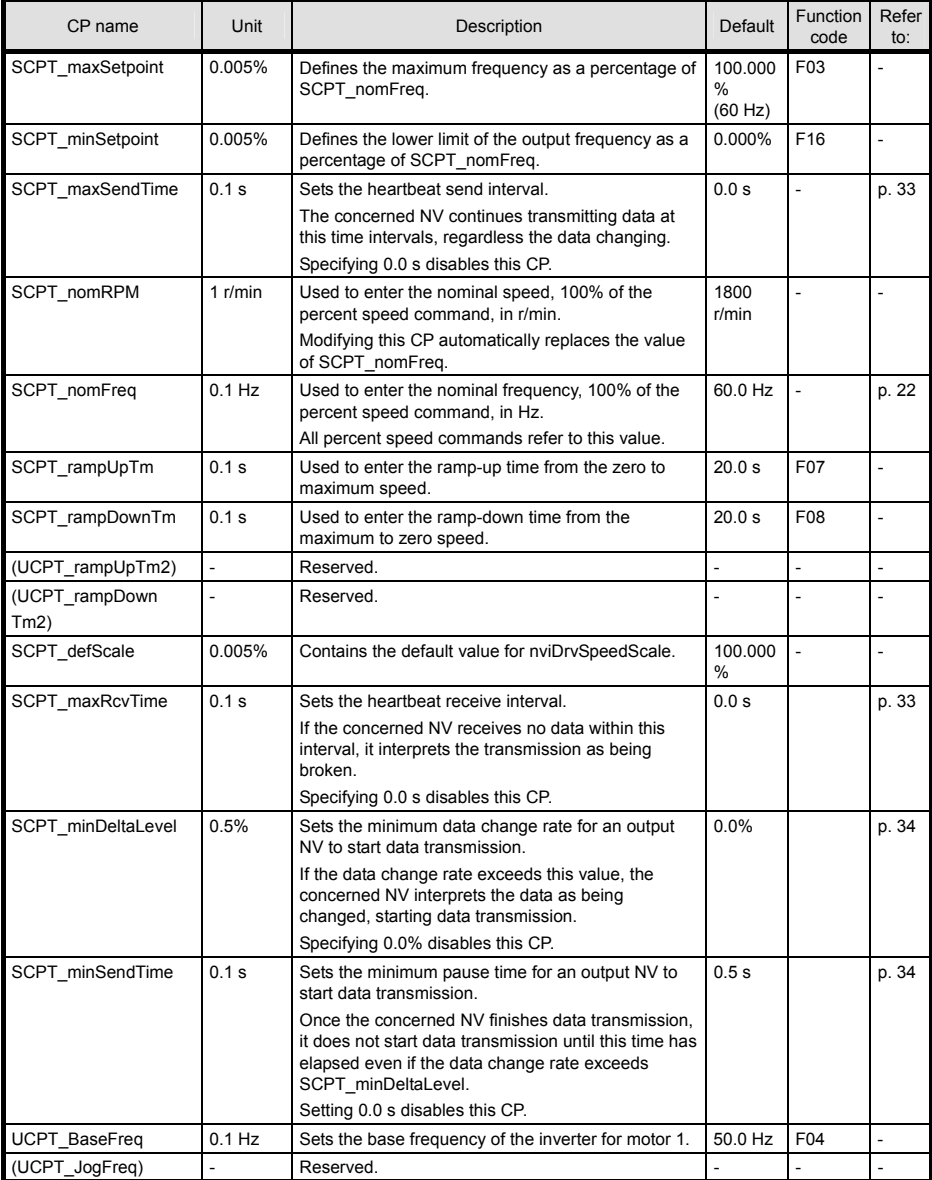

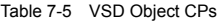

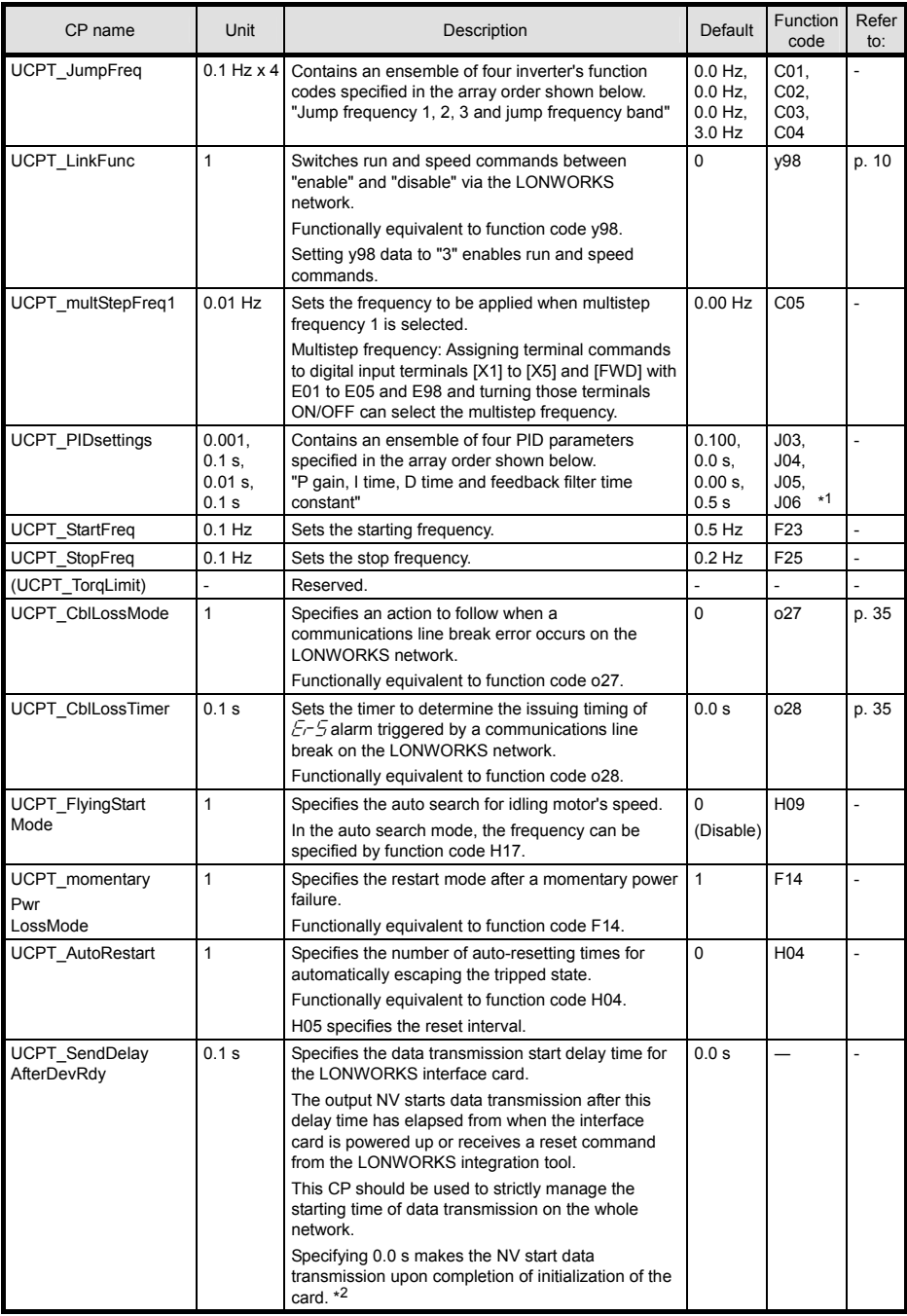

\*1 These function codes differ depending on the target inverter. For details about the PID control of the inverter, refer to the "J codes" and "PID Control Block" given in the Inverter User's Manual.

\*2 This LONWORKS interface card needs approx. 0.5 second for initialization. Therefore, specifying less than 0.5 second cannot start data transmission from the output NV until approx. 0.5 second elapses.

When the interface card is powered up, it transmits all output NVs to validate the latest inverter settings on the LONWORKS network.

Note Immediately after commissioning, the LONWORKS integration tool temporarily monitors CP default values, so those CP values do not necessarily match the inverter's function code settings. This is, however, only apparent and the inverter runs with its function code settings.

To make the monitored CP values match the inverter's settings, use the LONWORKS integration tool to execute the "Synchronize CP" command (e.g., ReSync CPs in LonMaker) and upload the CP values of this card.

Note

Modifying CP-associated function codes from the keypad does not automatically update the CP values being monitored by the LONWORKS integration tool. This is, however, only apparent and the modification is validated on the associated CPs without any problems.

To update the monitored CP values, use the LONWORKS integration tool to execute the "Synchronize CP" command (e.g., ReSync CPs in LonMaker) and upload the CP values of this card.

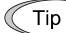

The moment the LONWORKS integration tool sets CP values (new or unchanged values), all output NVs implemented on this card output the latest data at that time. Use this feature to update the NVs on the network with the latest data.

In addition, switching the inverter from offline to online also outputs all output NVs as well.

# **7.4 VSD Object Input Network Variables**

#### **(1) nv1 nviDrvSpeedStpt**

This NV controls the inverter's run/stop and frequency commands via the LONWORKS network.

- Variable type: SNVT\_switch

Table 7-6 Operation of nviDrvSpeedStpt

| state       | value              | Operation                                |  |  |  |  |
|-------------|--------------------|------------------------------------------|--|--|--|--|
| 0           | NA                 | Run command OFF                          |  |  |  |  |
|             | 0.0(%)             | Zero speed command (No torque generated) |  |  |  |  |
|             | $0.5$ to 100.0 (%) | Run at 0.5 to 100.0% frequency           |  |  |  |  |
| $-1$ (OxFF) | NA                 | Invalid                                  |  |  |  |  |

 $-$  Default setting: state =  $-1$ , value = 0

 The interface card calculates the frequency command value with nviDrvSpeedStpt.value, nviDrvSpeedScale and SCPT\_nomFreq.

Frequency command (Hz) = nviDrvSpeedStpt.value (%) x nviDrvSpeedScale (%) x SCPT\_nomFreq (Hz)

 Each time any one of the three terms in the above equation is entered, the interface card calculates the frequency command again and overwrites the previous value with new one, regardless of whether the inverter is running or on halt. If state = 0xFF, however, no recalculation takes place even with any input.

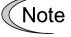

The frequency command can be specified with this NV and nv9 nviFrecmd. If both of these NVs are specified, the last one takes effect on the inverter (Last command has priority).

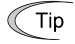

To enable the inverter's run/stop and frequency commands via the LONWORKS network, either of the following settings is required.

UCPT LinkFunc = 3 or inverter's function code  $y98 = 3$ 

- CPs for control of the affected network bandwidth: SCPT\_maxRcvTime

#### **(2) nv2 nviDrvSpeedScale**

This NV specifies the motor rotational direction and frequency command.

- Variable type: SNVT\_lev\_percent
- Data setting range: -163.840 to 163.830% (0.005% resolution) If entering 163.835% (invalid), for example, the interface card ignores the entry and the inverter runs with the previous value.
- Default setting: Value specified by SCPT\_defScale
- CPs for control of the affected network bandwidth: SCPT\_maxRcvTime

#### **(3) nv8 nviOpecmd**

 This NV specifies the inverter data of run forward/reverse, digital input terminals [X1] to [X9], [FWD] and [REV]. The command format of this NT is the same as that of function code S06.

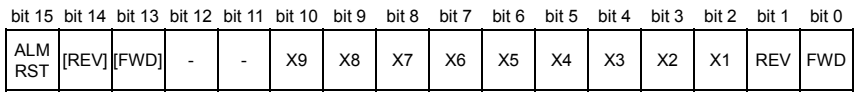

FWD, REV: Run forward/reverse commands to the inverter

X1 to X9: Terminal command assignment fields for inverter's digital inputs [X1] to [X9]

 [FWD], [REV]: Run forward/reverse terminal command assignment fields for inverter's digital inputs [FWD] and [REV]

ALMRST: Switching from ON to OFF clears inverter alarms.

- Variable type: SNVT\_state
- Default setting: 0000000000000000 (16 bit binary)
- CPs for control of the affected network bandwidth: SCPT\_maxRcvTime

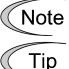

The number of inverter's general-purpose input terminals differs depending on the target inverter.

To validate this NV entry on the inverter, any of the following settings is required. UCPT LinkFunc = 2 or 3, or inverter's function code  $y98 = 2$  or 3

## **(4) nv9 nviFreqcmd**

This NV specifies the frequency command in Hz with 0.1 Hz resolution.

- Variable type: SNVT freq hz
- Data setting range: 0.0 to 6553.5 Hz (Valid range for inverter: 0.0 to 400.0 Hz)
- Default setting: 0.0 Hz
- CPs for control of the affected network bandwidth: SCPT\_maxRcvTime

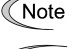

The frequency command can be specified with this NV and nv1 nviDrvSpeedStpt. If both of these NVs are specified, the last one takes effect on the inverter (Last command has priority).

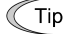

To validate this NV entry on the inverter, any of the following settings is required.

UCPT LinkFunc = 1 or 3, or inverter's function code  $y98 = 1$  or 3

#### **(5) nv10 nviReadParamCode**

This NV specifies a target inverter's function code to read out its data with nv33 nvoReadParamVal.

- For details about readout of function code data, refer to Section 7.6.1 "Reading from inverter's function codes."
- Variable type: SNVT count
- Data setting range: 0000 to FFFF (hexadecimal)
- Default: 0000 (hexadecimal)
- CPs for control of the affected network bandwidth: None

#### **(6) nv11 nviWriteParaCode, nv12 nviWriteParamVal**

Data contained in nv12 will be written into a function code specified by nv11.

 For details about writing data, refer to Section 7.6.2 "Writing to inverter's function codes."

- Variable type: SNVT\_count
- Data setting range: 0000 to FFFF (hexadecimal)
- Default setting: 0000 (hexadecimal)
- CPs for control of the affected network bandwidth: None

#### **(7) nv13 nviAOcmd**

 This NV outputs its value onto the inverter's analog output terminal [FMA/FMP/FMI] (same as universal AO).

 To terminal [FM1], the NV outputs 0 to 11 VDC or 4 to 20 mADC. To terminal [FM2], the NV outputs 0 to 11 VDC or 0 to 20 mADC. To terminal [FMA], the NV outputs 0 to 11 VDC or 4 to 20 mADC. To terminal [FMP], it outputs a square wave pulse train prescribed by the inverter. For [FMI], it outputs 4 to 20 mADC.

This allows the inverter to work as an analog output device having a single channel, physical analog output.

- For details about terminals [FMA] and [FMP] (or [FMI] and [FM2]), refer to the user's manual of an inverter, "Wiring for control circuit terminals" and "Overview of Function Codes," F31 and F35.
- Variable type: SNVT\_lev\_percent
- Data setting range: -163.840 to 163.830% (Valid range for inverter: 0.000 to 110.000%) Setting 163.835% (invalid), for example, will be ignored so that the inverter runs with the previous value.
- Default setting: 0.000%
- CPs for control of the affected network bandwidth: SCPT\_maxRcvTime

Tip

To validate this NV entry on the inverter, either of the following settings is required.

For [FM1] or [FMA], inverter's function code F31 = 10 For [FM2] or [FMP] (or [FMI]), F35 = 10

It is possible to enable both [FM1] and [FM2] or [FMA] and [FMP], however, both terminals output the same analog level signals.

#### **(8) nv14 nviDOcmd\_Y1, nv15 nviDOcmd\_Y2**

 The nv14 or nv15 outputs its ON/OFF value onto inverter's digital output terminal [Y1] or [Y2], respectively (same as universal DO). This allows the inverter's physical Y terminals to work as a 2-bit (max.) digital output device.

- For details about Y terminals, refer to the user's manual of an inverter, "Wiring for control circuit terminals" and "Overview of Function Codes," F20 and F21.
- Variable type: SNVT\_switch
- $-$  Data setting range: value = 0.0 to 100.0%, state = 1, 0,  $-1$
- Default settings: value = 0.0%, state = 0
- CPs for control of the affected network bandwidth: SCPT\_maxRcvTime
- Do not use nviDOcmd Y1 or nviDOcmd Y2 as a bit array. This is because, in LONWORKS Note communication, two or more variables are never output concurrently, so the interface card may miss-fetch the bit array at the timing when the data gets validated on the inverter. Accordingly, the inverter could receive it as unexpected data. To handle them as a bit array, read out S07 by the function code readout feature.
- To validate this NV entry on the inverter, either of the following settings is required. Tip For [Y1], inverter's function code E20 = 27 For  $[Y2]$ ,  $F21 = 27$

#### **(9) nv16 nviFWDcmd**

 This NV controls the ON/OFF of inverter's digital input terminal [FWD]. Command assignment to [FWD] is made with function code E98. The factory default command is "Run forward."

 For details about function code E98, refer to the user's manual of an inverter, "FUNCTION CODES."

- Variable type: SNVT\_switch
- $-$  Data setting range: value = 0.0 to 100.0%, state = 1, 0,  $-1$
- Default setting: value =  $0.0\%$ , state =  $0$
- CPs for control of the affected network bandwidth: SCPT\_maxRcvTime

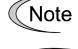

To assign the "Run reverse" command to terminal [FWD], it is necessary to assign a terminal command other than "Run reverse" to terminal [REV] using function code E99.

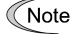

The run command issued by this NV is independent of the one issued by nviDrvSpeedStpt, so turning ON either one of those run commands runs the motor. To stop it, therefore, concurrently turn OFF both of them issued by the two NVs.

To validate this NV entry on the inverter, any of the following settings is required. Tip

UCPT LinkFunc = 2 or 3, or inverter's function code  $y98 = 2$  or 3

#### **(10) nv17 to nv21 nviXcmd\_1 to nviXcmd\_5**

 These NVs control the ON/OFF of inverter's digital input terminals [X1] to [X5]. Command assignments to [X1] to [X5] are made with function codes E01 to E05, respectively.

- For details about function codes E01 to E05, refer to the user's manual of an inverter, "FUNCTION CODES."
- Variable type: SNVT\_switch
- $-$  Data setting range: value = 0.0 to 100.0%, state = 1, 0, -1
- Default settings: value = 0.0%, state = 0
- CPs for control of the affected network bandwidth: SCPT\_maxRcvTime
	- Do not use any of nviXcmd 1 to nviXcmd 5 as a bit array (e.g., multistep speed command). This Note is because, in LONWORKS communication, two or more variables are never input concurrently, so the interface card may miss-fetch the bit array at the timing when the data gets validated on the inverter. Accordingly, the inverter could transmit it as unexpected data. To handle them as a bit array, use nv8 nviOpecmd, instead.
- Note

Depending on the command assignment to inverter's digital input terminals, some ON/OFF commands via the LONWORKS network using these NVs may be ignored. On the other hand, some commands entered from the terminal block may be unconditionally validated. For details about these events, refer to the RS-485 Communication User's Manual (MEH448), Chapter 5, Section 5.1.2 [3] "Operation command data."

To validate this NV entry on the inverter, any of the following settings is required Tip

UCPT\_LinkFunc = 2 or 3, or inverter's function code y98 = 2 or 3

#### **(11) nv22 nviAlarmReset**

 Setting the ON value to this NV releases the inverter's trip state. If any alarm factor persists at the entry of the ON value, the trip state cannot be released. After the entry of the ON value, the NV state automatically reverts to OFF.

- Variable type: SNVT\_switch
- Data setting range: value =  $0.0$  to 100.0%, state = 1, 0, -1
- Default setting: value = 0.0%, state = 0
- CPs for control of the affected network bandwidth: None

# **7.5 VSD Object Output Network Variables**

This section describes VSD object output network variables that need supplemental explanations. For variables not found in this section, refer to Section 7.3 "VSD Object."

#### **(1) nv4 nvoDrvSpeed**

This NV outputs the inverter's output frequency as a percentage of SCPT\_nomFreq (Base frequency).

- Variable type: SNVT\_lev\_percent
- Data setting range: -163.840 to 163.830% (0.005% resolution)
- CPs for control of the affected network bandwidth: SCPT\_maxSendTime, SCPT\_minSendTime and SCPT\_minDeltaLevel
- Output timing: At the time of data change, at intervals specified by SCPT\_maxSendTime (if specified), after the time specified by SCPT minSendTime (if specified), or when the data change rate exceeds the value specified by SCPT\_minDeltaLevel (if specified)

## **(2) nv23 nvoDrvStatus**

 This NV outputs the current inverter status. The format of this NV is the same as that of the inverter's communication function code M14.

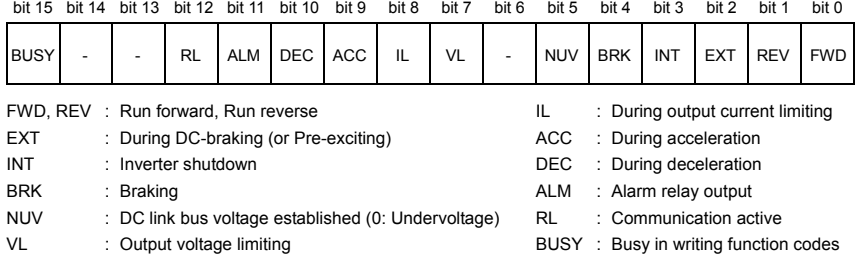

- Variable type: SNVT\_state

- CPs for control of the affected network bandwidth: SCPT\_maxSendTime and SCPT\_minSendTime
- Output timing: At the time of data change, at intervals specified by SCPT\_maxSendTime (if specified), or after the time specified by SCPT\_minSendTime (if specified)

#### **(3) nv33 nvoReadParamVal**

This NV reads out data from the inverter's function code specified by nv10 nviReadParamCode.

- For details about readout of function code data, refer to Section 7.6.1 "Reading from inverter's function codes."
- Variable type: SNVT\_count
- Data setting range: 0000 to FFFF (hexadecimal)
- CPs for control of the affected network bandwidth: SCPT\_maxSendTime
- Output timing: At the input time of nv10 nviReadParamCode or at intervals specified by SCPT\_maxSendTime (if specified)

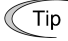

This NV is issued after input of nviReadParamCode, regardless of whether the data has been changed or not.

#### **(4) nv34 nvoAccessErrCode**

 After completion of writing of inverter's function code data with nv11 nviWriteParaCode and nv12 nviWriteParamVal, this NV outputs a three-byte string "Write error code (1 byte) + Function code accessed (2 bytes)." If the data has been successfully written, the error code value is 00h.

 For details about error codes, refer to Table 7-10 in Section 7.6.2 "Writing to inverter's function codes."

- Variable type: UNVT\_ErrCode (3 bytes)

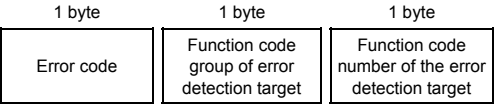

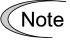

LonMaker represents this NV data in the format: "Error code (decimal), Function code group (decimal), Function code number (decimal)."

- For details about the NV format and function code writing procedure, refer to Section 7.6.2 "Writing to inverter's function codes."
- Data setting range: 00, 00, 00 to FF, FF, FF (hexadecimal)
- CPs for control of the affected network bandwidth: None
- Output timing: After the input time of nv12 nviWriteParamVal

## **(5) nv35 to nv37 nvoAIVal\_1 to nvoAIVal\_3**

 The nv35 to nv37 output the voltage or current input level applied to inverter's analog input terminals [12], [C1] and [V2] in percentage, respectively. Table 7-7 lists the relationship between terminals and NVs.

| Network variables | Analog terminals | Analog signal level                        |
|-------------------|------------------|--------------------------------------------|
| nvoAIVal 1        | [12]             | 0 to 100% = 0 to 10 V                      |
| nvoAIVal 2        | IC11             | $10$ to 100% = 4 to 20 mA or 0 to 20<br>mA |
| nvoAIVal 3        | IV21             | 0 to 100% = 0 to 10 V                      |

Table 7-7 Analog input terminals and NVs

 For details about terminals [12], [C1] and [V2], refer to the "Wiring for control circuit terminals" in the Inverter User's Manual.

- Variable type: SNVT\_lev\_percent

- Data setting range: 0.000 to 100.000% (0.005% resolution)
- CPs for control of the affected network bandwidth: SCPT\_maxSendTime, SCPT\_minSendTime, SCPT\_minDeltaLevel
- Output timing: At the time of data change, at intervals specified by SCPT\_maxSendTime (if specified), after the time specified by SCPT\_minSendTime (if specified), or when the data change rate exceeds the value specified by SCPT\_minDeltaLevel (if specified)
	- The NV ignores bias and gain data for each analog input. On the LONWORKS network, the Note following relationship is always established regardless of the bias and gain data: When 0 V (0 mA or 4 mA) is applied to an analog input terminal, the NV value is 0%, and when 10 V (or 20 mA), 100%.

#### **(6) nv38 nvoPIDFb**

When the PID feedback value is assigned to any of analog input terminals [12], [C1] and [V2], this NV outputs the analog signal level applied to that terminal as the PID feedback value in percentage.

- To use this NV, it is necessary to enable the inverter's PID control. For details about the PID control of the inverter, refer to the "J codes" and "PID Control Block" given in the Inverter User's Manual.
- Variable type: SNVT\_lev\_percent
- Data setting range: 0.0 to 163.830% (0.005% resolution)
- CPs for control of the affected network bandwidth: SCPT\_maxSendTime, SCPT\_minSendTime, SCPT\_minDeltaLevel
- Output timing: At the time of data change, at intervals specified by SCPT\_maxSendTime (if specified), after the time specified by SCPT\_minSendTime (if specified), or when the data change rate exceeds the value specified by SCPT\_minDeltaLevel (if specified)

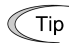

This NV data can be adjusted with analog input gain setting. The related inverter's function codes are C32, C34, C37, C39, C42 and C44.

#### **(7) nv39, nv40, nv41, nv43 nvoYstatus\_1, nvoYstatus\_2, nvoYstatus\_3, nvoYstatus\_5**

 The nv39 to nv41 and nv43 output the ON/OFF status of inverter's digital output terminals [Y1] to [Y3] and relay contact output terminal [5A/C], respectively. Signal assignments to these terminals are made with function codes E20 to E22 and E24.

- For details about function codes E20, E21, E22 and E24, refer to the user's manual of an inverter, "FUNCTION CODES."
- Variable type: SNVT\_switch
- Data setting range: value =  $0.0, 100.0\%$ , state =  $1, 0$
- CPs for control of the affected network bandwidth: SCPT\_maxSendTime, SCPT\_minSendTime
- Output timing: At the time of data change, at intervals specified by SCPT\_maxSendTime (if specified) or after the time specified by SCPT\_minSendTime (if specified)

Although the nv42 nvoYstatus 4 exists, it does not function since the Inverter does not support **Note** terminal [Y4].

#### **(8) nv44 to nv48 nvoXstatus\_1 to nvoXstatus\_5**

 The nv44 to nv48 check whether terminal commands applied to inverter's digital input terminals [X1] to [X9] are validated or not on the inverter, respectively, and outputs it in ON/OFF state.

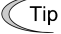

Setting data "0" to inverter's function code v98 or UCPT LinkFunc makes it possible to monitor the validation status of terminal commands applied to physical terminals [Xn], respectively. In this situation, it is also possible to monitor commands assigned by nviXcmd\_1 to nviXcmd\_5 as well.

For details, refer to the RS-485 Communication User's Manual (MEH448), Chapter 5, Section 5.1.2 [3] "Operation command data."

- Variable type: SNVT\_switch
- Data setting range: value =  $0.0$ , 100.0%, state =  $1, 0$
- CPs for control of the affected network bandwidth: SCPT\_maxSendTime, SCPT\_minSendTime
- Output timing: At the time of data change, at intervals specified by SCPT\_maxSendTime (if specified) or after the time specified by SCPT\_minSendTime (if specified)

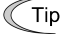

Assigning "Universal DI" to a digital input terminal (E01 to E05 = 25) makes it possible to output the physical ON/OFF status of terminal [Xn] onto the LONWORKS network. Accordingly, the inverter's physical terminal [Xn] can be used as a digital input device having max. 5 bits.

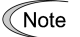

Depending on the command assignment to inverter's digital input terminals, some ON/OFF commands via the LONWORKS network using these NVs may be ignored. On the other hand, some commands entered from the terminal block may be unconditionally validated. For details about these events, refer to the RS-485 Communication User's Manual (MEH448), Chapter 5, Section 5.1.2 [3] "Operation command data."

#### **(9) nv50 nvoAlarm**

This NV outputs the contents of an alarm that is occurring or has recently occurred.

- Variable type: UNVT\_alarm\_cod (1 byte, decimal)
- Data setting range: 0 to 255
- CPs for control of the affected network bandwidth: SCPT\_minSendTime
- Output timing: At the time of data change or after the time specified by SCPT\_minSendTime (if specified)

| Alarm codes<br>in<br>M16 to M19 | Description                                                     |            | Alarm codes<br>in<br>M16 to M19 | Description                         |                 |  |
|---------------------------------|-----------------------------------------------------------------|------------|---------------------------------|-------------------------------------|-----------------|--|
| $0(00_H)$                       | $- - -$<br>No alarm                                             |            | 23 (17 <sub>H</sub> )           | Overload of motor 1                 | 'ו ו'ז          |  |
| $1(01_H)$                       | Overcurrent<br>(during acceleration)                            | 'ו "וו     | 24 $(18_H)$                     | Overload of motor 2                 | CL 2            |  |
| $2(02_H)$                       | Overcurrent<br>(during deceleration)                            | CC2        | 44 $(2C_{H})$                   | Overload of motor 3                 | C Z             |  |
| $3(03_H)$                       | Overcurrent<br>(During running at constant<br>speed)            | $7 - 7$    | 45 $(2D_{H})$                   | Overload of motor 4                 | ש וה            |  |
| $5(05_H)$                       | Grounding fault                                                 | EF         | $25(19_H)$                      | Inverter overload                   | CLU             |  |
| $6(06_H)$                       | Overvoltage<br>(during acceleration)                            | CL/ /      | 27 $(1B_H)$                     | Over speed error                    | 75              |  |
| $7(07_H)$                       | Overvoltage<br>(during deceleration)                            |            | 28 $(1C_{H})$                   | Wiring break in a PG                | PG.             |  |
| $8(08_H)$                       | Overvoltage<br>(during running at constant speed<br>or stopped) | CLB        | 29 $(1D_{H})$                   | Wiring break in a NTC<br>thermistor | ל־ורו           |  |
| 10 $(OA_H)$                     | 111<br>Undervoltage                                             |            | 31 (1FH)                        | Memory error                        | Fr I            |  |
| 11 $(0B_H)$                     | Input phase loss<br>LΜ                                          |            | 32 $(20_H)$                     | Keypad communications error         | Fr <sup>2</sup> |  |
| 12 $(0C_{H})$                   | Power supply frequency error                                    |            | 33 $(21_H)$                     | CPU error                           | $F - 7$         |  |
| 13 $(0D_H)$                     | AC fuse blown                                                   | <b>RCF</b> | 34 $(22_H)$                     | Option communications error         | Fr4             |  |
| 14 $(0E_H)$                     | Fuse blown                                                      | FI 15      | $35(23_H)$                      | Option error                        | $5-5$           |  |
| $15(0F_H)$                      | DC fuse blown                                                   | dCF        | 36 $(24_H)$                     | Operation protection                | $5-5$           |  |
| 16 $(10_H)$                     | Charger circuit fault                                           | <b>PhF</b> | 37 $(25_H)$                     | Tuning error                        | $Fr$ 7          |  |
| 17 $(11_H)$                     | 'ו 'הו<br>Heat sink overheat                                    |            | $38(26_H)$                      | RS-485 communications error         | FrR.            |  |
| 18 $(12_H)$                     | בורות<br>External alarm                                         |            | 53 $(35_H)$                     | (COM port 1)<br>(COM port 2)        | $F - P$         |  |
| 19 $(13_H)$                     | דורות<br>Inverter internal overheat                             |            | 39 $(27_H)$                     | A/D converter defection             | Fr9             |  |
| 20 $(14_H)$                     | ל"ה"ל<br>Motor protection<br>(PTC/NTC thermistor)               |            | 42 $(29_H)$                     | Out-of-step detection               | Frd             |  |
| $22(16_H)$                      | לולוח<br>Braking resistor overheat                              |            | 46 $(2E_{H})$                   | Output phase loss                   | יפה             |  |

Table 7-8 Alarm Code Table

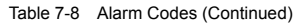

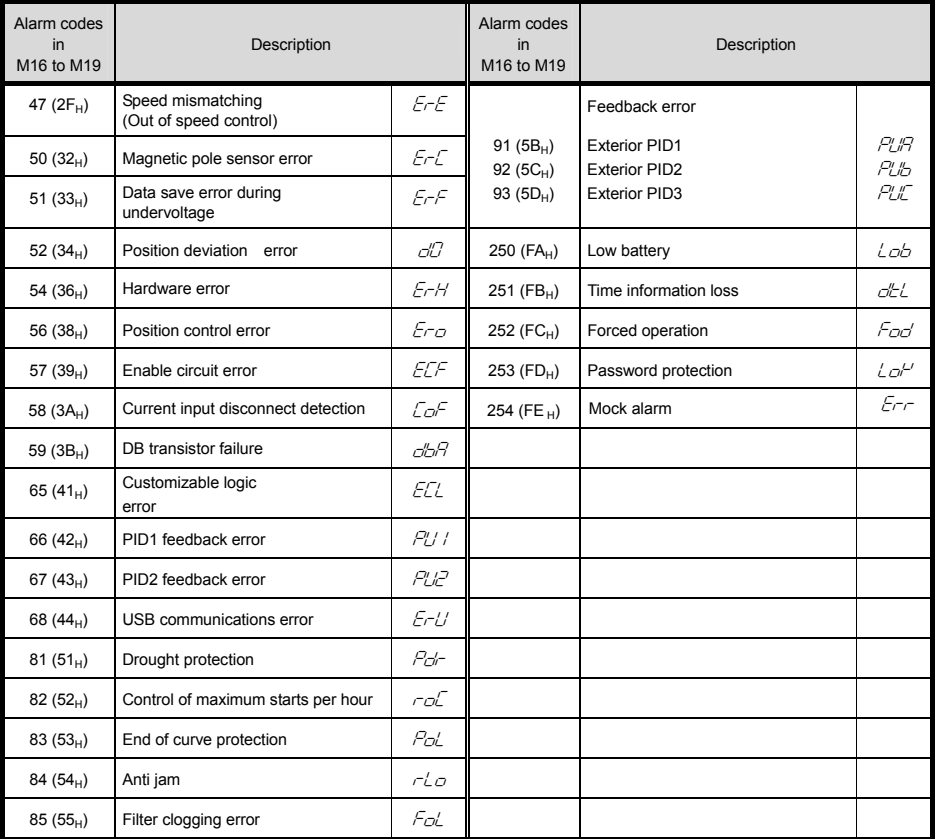

#### **(10) nv51 nvoAlarmLog**

This NV outputs the history of recent 3 alarms.

- Variable type: UNVT\_alarm\_log (Decimal, 1 byte x 3)

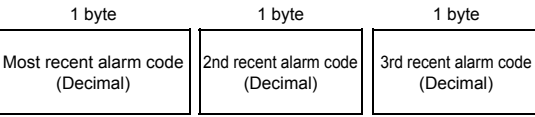

LonMaker represents this NV data in the format: "Most recent alarm code, 2nd recent alarm code, Note 3rd recent alarm code."

- Data setting range: 0, 0, 0 to 255, 255, 255
- CPs for control of the affected network bandwidth: SCPT\_minSendTime
- Output timing: At the time of data change or after the time specified by SCPT\_minSendTime (if specified)

# **7.6 Reading and Writing from/to Inverter's Function Codes**

#### **7.6.1 Reading from inverter's function codes**

Use nv10 nviReadParamCode and nv33 nvoReadParamVal. This section summarizes the reading procedure.

(1) Enter the inverter's target function code into nv10 nviReadParamCode in the 16-bit format shown below. This starts the readout process of the inverter's function code.

(Example) Reading H30 from the inverter

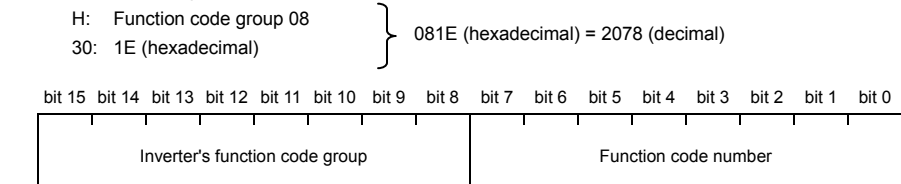

Inverter's function code group: Group of function codes (F, E, C etc.). See Table 7-9 below. Function code number: 2-digit number following the function code group. For example, 98 in E98.

- (2) nv33 nvoReadParamVal outputs the data of the function code specified by nv10 nviReadParamCode, then the readout process terminates. The value is subject to the format of individual function codes.
	- For details about the data format of individual function codes, refer to the RS-485 Communication User's Manual (MEH448), Chapter 5, Section 5.2 "Data Formats."

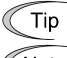

Input of a non-existing function code returns "0" to nv33 nvoReadParamVal.

If a running readout process for a function code is interrupted by another readout request, the Note interrupting request will be ignored. This interface card does not support any output NV that identifies whether a readout process is already running. To run the read process very frequently, therefore, it is recommended that the software be so designed that it monitors the input/output status of nv10 nviReadParamCode and nv33 nvoReadParamVal, confirms the completion of all the previous processes, and then starts a new readout process.

| Classifi-<br>cation | Group<br>number |                 | Function code name                  | Classifi-<br>cation | Group<br>number |      | Function code name                    |
|---------------------|-----------------|-----------------|-------------------------------------|---------------------|-----------------|------|---------------------------------------|
| S                   | $\overline{2}$  | 02h             | Command Data                        | W <sub>1</sub>      | 23              | 17h  | Monitor 3                             |
| M                   | 3               | 03h             | <b>Monitor Data</b>                 | W <sub>2</sub>      | 24              | 18h  | Monitor 4                             |
| F                   | 4               | 04h             | <b>Fundamental Functions</b>        | W <sub>3</sub>      | 25              | 19h  | Monitor 5                             |
| E                   | 5               | 05h             | <b>Extension Terminal Functions</b> | X1                  | 26              | 1Ah  | Alarm <sub>3</sub>                    |
| C                   | 6               | 06h             | <b>Control Functions</b>            | X2                  | 27              | 1Bh  | Alarm 4                               |
| P                   | 7               | 07h             | Motor 1 Parameters                  | Z <sub>1</sub>      | 28              | 1Ch  | Alarm <sub>5</sub>                    |
| H                   | 8               | 08h             | <b>High Performance Functions</b>   | K                   | 29              | 1Dh  | <b>Keypad Panel Function</b>          |
| A                   | 9               | 09h             | Motor 2 Parameters                  | T                   | 30              | 1Eh  | <b>Clock Timer Function</b>           |
| $\circ$             | 10              | 0Ah             | <b>Optional Functions</b>           | E1                  | 31              | 1Fh  | <b>Extension Terminal Functions 1</b> |
|                     | 11              | 0Bh             | For elevators                       | H1                  | 32              | 20h  | High Performance Function 1           |
| r                   | 12              | 0Ch             | Motor 4 Parameters                  | o1                  | 33              | 21h  | <b>Optional Functions 1</b>           |
| U                   | 13              | 0Dh             | Soft relay 1                        | U1                  | 34              | 22h  | Soft relay 2                          |
| J                   | 14              | 0Eh             | <b>Application Function 1</b>       | M1                  | 35              | 23h  | Monitor Data 1                        |
| v                   | 15              | 0Fh             | <b>Link Functions</b>               | J <sub>1</sub>      | 36              | 24h  | <b>Application Function</b>           |
| W                   | 16              | 10 <sub>h</sub> | Monitor Data 2                      | J2                  | 37              | 25h  | <b>Application Function</b>           |
| X                   | 17              | 11h             | Alarm Data 1                        | J3                  | 38              | 26h  | <b>Application Function</b>           |
| Z                   | 18              | 12h             | Alarm Data 2                        | J4                  | 39              | 27h  | <b>Application Function</b>           |
| b                   | 19              | 13h             | Motor 3 Parameters                  | J5                  | 40              | 28h  | <b>Application Function</b>           |
| d                   | 20              | 14h             | <b>Application Functions 2</b>      | J6                  | 41              | 29h  | <b>Application Function</b>           |
|                     |                 |                 |                                     | d1                  | 42              | 24Ah | <b>Application Function</b>           |

Table 7-9 Function Code Groups

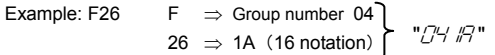

- Example: Reading the inverter's function code F23 (Starting frequency) whose value is 0.5 Hz
	- 1) nv10 nviReadParamCode: Enter 417 (hex) to this NV. Function code group = F (04h), Function code number =  $23(17h)$ 2) nv33 nvoReadParamVal: This NV outputs 5.
		- (5 means 0.5 Hz because of the format with 0.1 Hz resolution)

### **7.6.2 Writing to inverter's function codes**

Use nv11 nviWriteParamCode, nv12 nviWriteParamVal, and nv34 nvoAccessErrCode. This section summarizes the writing procedure.

- (1) Enter the inverter's target function code into nv11 nviWriteParamCode. The data entry format is the same as that of the readout on the previous page.
- (2) Enter data to be written into the target function code, into nv12 nviWriteParamVal. This starts the writing process of the function code data to the inverter. The data entry format is the same as that of the readout on the previous page.
	- For details about the data format of individual function codes, refer to the RS-485 Communication User's Manual (MEH448), Chapter 5, Section 5.2 "Data Formats."
- (3) nv34 nvoAccessErrCode outputs the result of the writing process, then the writing process terminates. The format of nv34 nvoAccessErrCode is shown below.

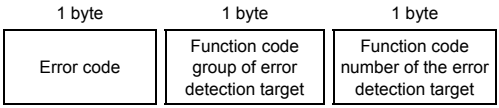

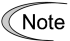

LonMaker represents this NV data in the format: "Error code (decimal), Function code group (decimal), Function code number (decimal)."

 $\Box$  Function code groups are the same as those in the readout process. See Table 7-9.

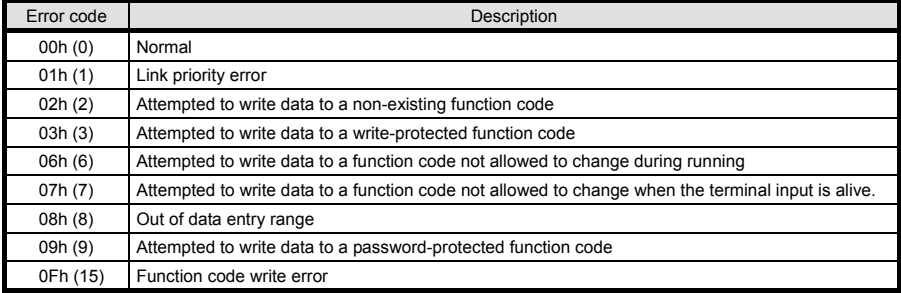

Table 7-10 Error Codes

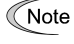

If a writing process for a function code is interrupted by another writing request, error code 0Fh (Function code write error) is immediately issued to nv34 nvoAccessErrCode as a response to the interrupting request, then the response to the interrupted process will be issued.

Example: Writing 9.5 s to the inverter's function code H13 (Restart Mode after Momentary Power Failure, Restart time) 1)nv11 nviWriteParaCode: Enter 80Dh to this NV. Function code group = H (08h), Function code number = 13 (0Dh) 2)nv12 nviWriteParamVal: Enter 95 to this NV. (95 means 9.5 seconds because of the format with 0.1 s resolution) 3) nv34 nvoAccessErrCode: The written result is returned to this NV as the following strings. - For normal writing: 0, 8, 13 (0: Error code, H: Function code group, 13: Function code number) - For out of range writing: 8, 8, 13(8: Error code, H: Function code group, 13: Function code number)

# **7.7 VSD Object Configuration Properties (CPs)**

This section details VSD object configuration properties (CPs) that need supplemental descriptions. For CPs not found in this section, refer to Section 7.3 "VSD Object."

## **(1) SCPT\_maxRcvTime**

 Receive heartbeat. This CP specifies the heartbeat receive interval for input NVs listed in Table 7-11 in block. If no data is received within this interval after the reception of the last data, the interface card interprets the state as a LONWORKS communications error.

 Setting the heartbeat time at 0.0 s does not break the connection to the LONWORKS network even if no data is received.

For details about the settings and activities on a LONWORKS connection break, refer to Chapter 8, Section 8.1 "Specifying an Inverter Reaction to LONWORKS Communications Errors."

- Data setting range: 0.0 to 6553.4 s (0.1 s resolution)
- Default setting: 0.0 s (Ignore connection break)

Writing a value (e.g., 6553.5) exceeding the data setting range to this CP displays the value but Note does not update the internal value, retaining the previously written data.

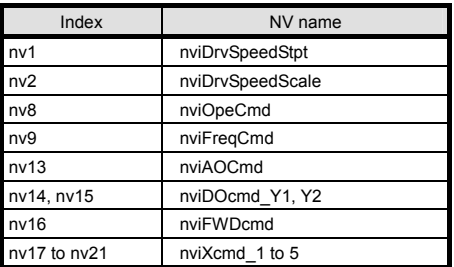

Table 7-11 NVs with Receive Heartbeat Time Specified by SCPT\_maxRcvTime

#### **(2) SCPT\_maxSendTime**

 Send heartbeat. This CP specifies the constant updating period for all output NVs listed in Table 7-12 below in block. Specifying it periodically updates those NVs that include the internal monitor values.

Setting the send heartbeat at 0.0 s does not cause updating.

- Data setting range: 0.0 to 6553.4 s (0.1 s resolution)
- Default setting: 0.0 s (No periodic updating)

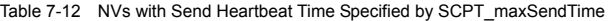

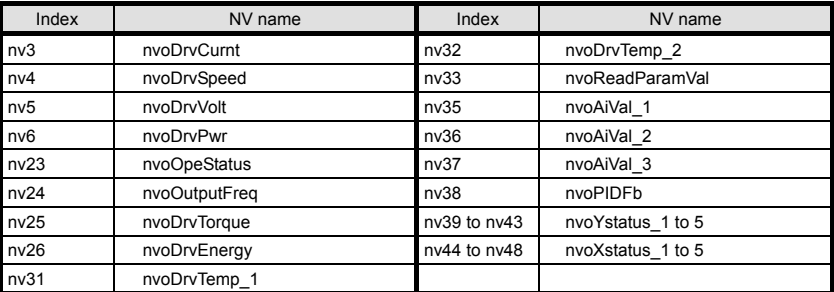

#### **(3) SCPT\_minSendTime**

 Minimum pause period for send. This CP specifies the send prohibit time length for all output NVs listed in Table 7-13 in block. Until this time has elapsed, the interface card does not output any NVs even if the NV value changes within this time length.

Setting this CP at 0.0 s provides no send prohibit time length.

- Data setting range: 0.0 to 6553.4 s (0.1 s resolution)
- Default setting: 0.0 s (Inactive)

Table 7-13 NVs with Minimum Pause Period Specified by SCPT\_minSendTime

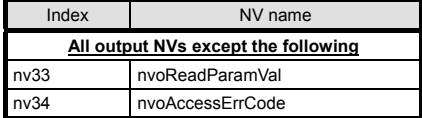

#### **(4) SCPT\_minDeltaLevel**

 Minimum data change rate for send. This CP specifies the hysteresis width or minimum insensitivity band on data change for individual NVs listed in Table 7-14. If a data change exceeding the band occurs in an NV, the NV can fetch the change in its data and the interface card outputs it.

 Specify the band in the ratio (%) to the 100% value of each NV value. Table 7-14 lists the 100% value of each NV.

Setting 0.0% also inactivates this CP.

- Data setting range: 0.0 to 200.0% (0.5% resolution)
- Default setting: 0.0% (Inactive)

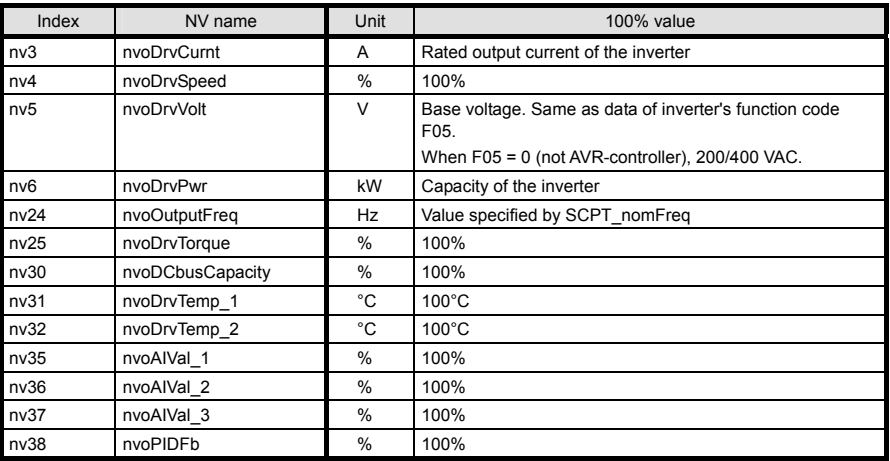

Table 7-14 NVs with Minimum Data Change Rate Specified by SCPT\_maxSendTime

# **Chapter 8 Inverter Reaction to LONWORKS Communications Errors**

# **8.1 Specifying an Inverter Reaction to LONWORKS Communications Errors**

If, with the receive heartbeat SCPT maxRcvTime specified, the target input NV receives no data within the specified heartbeat time, this card interprets it as a LONWORKS communications error (timeout), causing the inverter to trip with *er5* depending upon the configuration.

The inverter reaction to follow an occurrence of LONWORKS communications errors can be specified with the configuration properties (CPs) or their equivalent inverter's function codes given below.

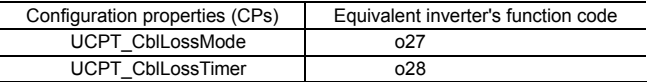

For details about input network variables (NVs) to be monitored if a LONWORKS communications error occurs, refer to Table 7-11 in Chapter 7, Section 7.7 "(1) SCPT\_maxRcvTime."

Such an input NV that has not received data once could not be a timeout monitor target, so no Tip LONWORKS communications error can be detected even if the receive heartbeat SCPT\_maxRcvTime is specified and the input NV receives no data within the specified heartbeat time.

#### **(1) UCPT\_CblLossMode**

As listed in Table 8-1, this CP specifies the inverter reaction mode to select when a communications error is detected. Inverter's function code o27 is functionally equivalent to this CP. Modifying the CP automatically modifies function code o27 data, and vice versa.

| SCPT maxRcvTime                | UCPT CblLossMode<br>(027) | UCPT CblLossTimer<br>(028) | Inverter Reaction to Communications Errors                                                                                                    |
|--------------------------------|---------------------------|----------------------------|----------------------------------------------------------------------------------------------------|
| 0s                             |                           |                            | Skip out on time-out.<br>No error indication on LEDs.<br>NV continues the current state.                                                                                                    |
| Other than 0s<br>(Set time-out | $0.4$ to $9$              |                            | After time-out, immediately the motor coasts to a stop and<br>issuing " $E - 5$ ".                                                                                                    |
| time)                          | 1                         | Delay time                 | After time-out, the motor coasts to a stop and issuing<br>" $E-f$ " after the time longer than the specified timer (o28)<br>period.                                                                                                    |
|                                | $\overline{2}$            | Delay time                 | After time-out, when the data does not input during the<br>time specified timer (o28) period, the motor coasts to a<br>stop and issuing " $\mathcal{E} \cap \mathcal{F}$ ".                                                                           |
|                                |                           |                            | If the data input, the communication error is disvalued.                                                                                                    |
|                                | 3.13 to 15                |                            | The communication error is disvalued and continues the<br>current behavior. (no " $E-f$ " is issued.)<br>NV continues the current state.<br>Minor indication on LEDs (flashing red on POWER LEDs).                                                    |
|                                | 10                        |                            | After time-out, immediately decelerates it to a stop, and<br>after stopped, issuing " $E - 5$ ".                                                                                                    |
|                                | 11                        | Delay time                 | After time-out, decelerates it to a stop after the time longer<br>than the specified timer (o28) period, and after stopped,<br>issuing " $E - 5$ ".                                                                                                   |
|                                | 12                        | Delay time                 | After time-out, when the data does not input during the<br>time specified timer (o28) period, decelerates it to a stop,<br>and after stopped, issuing " $\mathcal{E} \cap \mathcal{F}$ ".<br>If the data input, the communication error is disvalued. |

Table 8-1 Specifying Inverter Reaction Mode with UCPT\_CblLossMode

Tip

Even if a LONWORKS communications error has occurred, the inverter may not display  $\mathcal{E}_7$  with the configuration including UCPT\_CblLossMode = 3. However, the POWER LED on the interface card blinks in red, showing an occurrence of LONWORKS communications errors.

If the network binds only NVs of this card (turnaround connection), the communications link can be Tip established even with the LONWORKS network cable disconnected, so no communications error occurs.

## **(2) UCPT\_CblLossTimer**

This CP specifies the timer to work when a communications error is detected. The timer count object varies with the UCPT CblLossMode setting as listed in Table 8-1 above. Inverter's function code o28 is functionally equivalent to this CP. Modifying the CP automatically modifies function code o27 data, and vice versa.

# **Chapter 9 Troubleshooting**

If any problem arises with this card, follow the troubleshooting procedures given below.

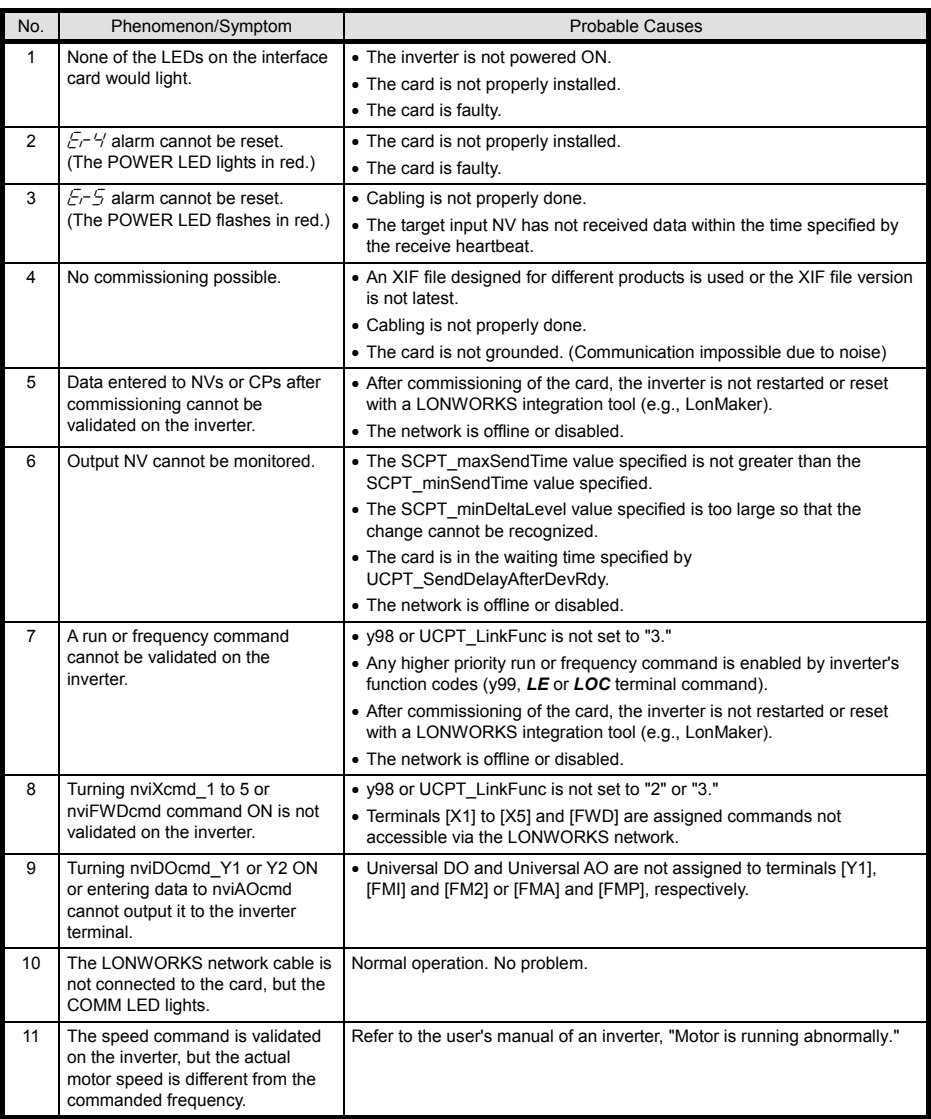

# **Chapter 10 Specifications**

# **10.1 General Specifications**

For the items not covered in this section, the specifications of the inverter apply.

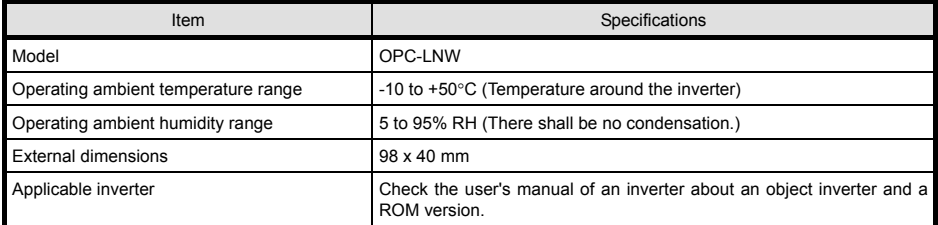

# **10.2 Communications Specifications**

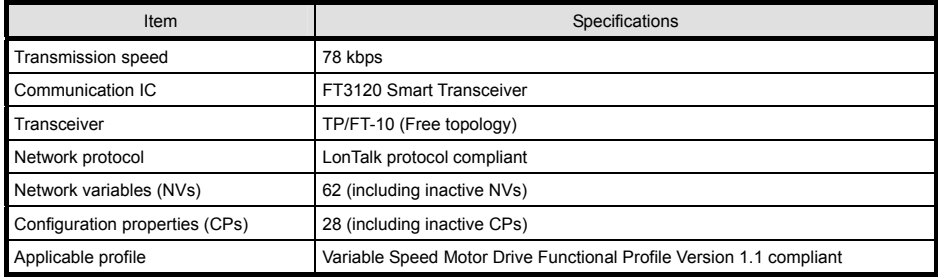

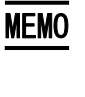

MEMO

# LONWORKS**®** インタフェースカード / LONWORKS**® Interface Card "OPC-LNW"**

# 取扱説明書 / **Instruction Manual**

First Edition, August 2013 Fuji Electric Co., Ltd.

- 本書の内容については, 万全を期して作成いたしましたが, 万一ご不審の点や誤り, 記載もれなど, お気づきの点がありましたら,ご連絡ください。
- 運用した結果の影響については、上項にかかわらず責任を負いかねますのでご了承ください。

The purpose of this manual is to provide accurate information in the handling, setting up and operating of the LONWORKS® Interface Card for the inverters for our company. Please feel free to send your comments regarding any errors or omissions you may have found, or any suggestions you may have for generally improving the manual.

In no event will Fuji Electric Co., Ltd. be liable for any direct or indirect damages resulting from the application of the information in this manual.

# 富士電機株式会社

## パワエレ機器事業本部

〒141-0032 東京都品川区大崎一丁目 11 番 2 号 (ゲートシティ大崎イーストタワー)

**URL http://www.fujielectric.co.jp/** 

発行 富士電機株式会社 鈴鹿工場

〒513-8633 三重県鈴鹿市南玉垣町 5520 番地

技術相談窓口 TEL:0120-128-220 FAX:0120-128-230

# **Fuji Electric Co., Ltd.**

Gate City Ohsaki, East Tower, 11-2, Osaki 1-chome, Shinagawa-ku, Tokyo, 141-0032, Japan Phone: +81 3 5435 7283 Fax: +81 3 5435 7425 **URL http://www.fujielectric.com/**